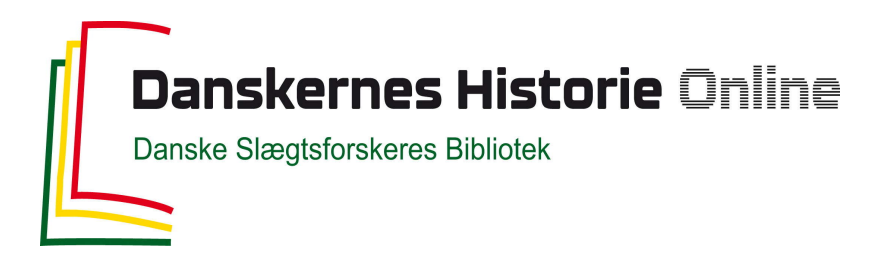

## Dette værk er downloadet fra Danskernes Historie Online

**Danskernes Historie Online** er Danmarks største digitaliseringsprojekt af litteratur inden for emner som personalhistorie, lokalhistorie og slægtsforskning. Biblioteket hører under den almennyttige forening Danske Slægtsforskere. Vi bevarer vores fælles kulturarv, digitaliserer den og stiller den til rådighed for alle interesserede.

### **Støt Danskernes Historie Online - Bliv sponsor**

Som sponsor i biblioteket opnår du en række fordele. Læs mere om fordele og sponsorat her: https://slaegtsbibliotek.dk/sponsorat

### **Ophavsret**

Biblioteket indeholder værker både med og uden ophavsret. For værker, som er omfattet af ophavsret, må PDF-filen kun benyttes til personligt brug.

**Links** Slægtsforskernes Bibliotek: https://slaegtsbibliotek.dk Danske Slægtsforskere: https://slaegt.dk

# **COMPUTERGENEALOGIE**

## **ISSN 0930-4991**

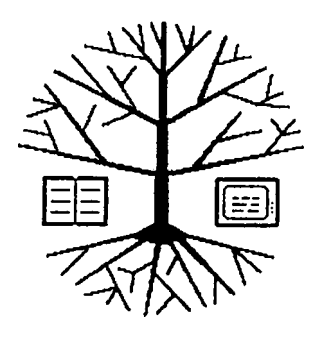

Zeitschrift für die Anwendung von Mikrocomputern in der Familienforschung

## **INHALTSVERZEICHNIS**

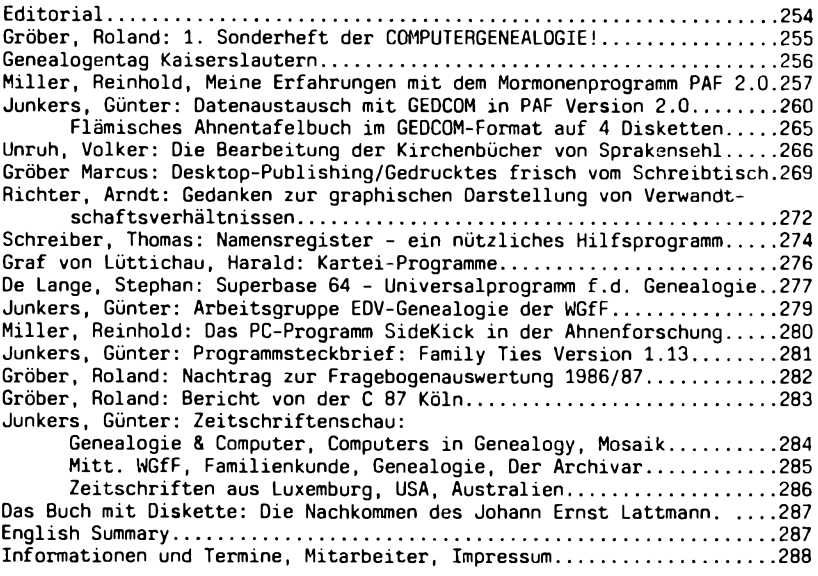

**3 (1987) HEFT 9**

#### <span id="page-2-0"></span>**EDITORIAL**

Das Hauptthema unseres Heftes ist diesmal das oft genannte Programm der Mormonen aus Sait Lake City: **Personal Ancestral File,** Version 2.0. Wir freuen uns sehr über den Erfahrungsbericht, den uns Herr Miller gab, die Redaktion kann unmöglich alle Programm selbst testen. Uns stehen die erforderlichen Rechner auch nicht (immer) zur Verfügung. Ein wichtiger Teil in PAF ist die Datenübertragung nach einem neu entworfenen Standardformat, das nicht die Datenübertragungsprozedur selbst beschreibt, sondern das Schema, wie die Daten aufbereitet werden, um sie austauschbar zu machen. Unsere belgischen Freunde von Genealogie & Computer haben bereits den ersten Versuch gewagt, Daten in einem GEDCOM-Format auf Diskette zu verteilen. Auf Anhieb klappte die Übernahme der Daten zwar noch nicht in das Format von Personal Ancestral File, aber das Programm dazu wird wohl bald von den rührigen Belgiern geschrieben sein.

Über die belgischen Aktivitäten und Pläne, die auch die Nachbarländer betreffen, wird ein Hauptreferent aus Belgien auf dem 39. Deutschen Genealogentag in Kaiserslautern am 5. September 1987 berichten. Wir hoffen auf zahlreiche Teilnahme an den Computervorführungen am gleichen Tag, die wir mit unseren Lesern und der Gruppe Familien- und Wappenkunde im Bundesbahn-Sozialwerk vorbereiten. Zum 3. Mal wird der Genealogentag auch gleichzeitig ein Treff für die Familienforscher, die den Computer als Hilfsmittel bei ihren Arbeiten einsetzen (wollen). Die Ergebnisse, die bisher vorzeigbar sind (und es sind nicht wenige!), wird Herr Gröber vorstellen und zusammenfassen, Sie können sie aber auch in die Hand nehmen, soweit sie als Buch oder Diskette vorzeigbar sind. Ein solches Beispiel wird in der Buchbesprechung auf Seite 287 dieses Heftes vorgestellt - ein sehenswertes Beispiel, das die ganze Palette der Computeranwendung nahezu professionell anwendet: über das Datenbankprogramm dBase III und Desktop-Publishing (was das ist, lesen Sie bitte auf Seite 269) bis zum gedruckten Buch.

Einen besonderen Leckerbissen hat Roland Gröber mit dem dem ersten Sonderheft der COMPUTERGENEALOGIE zusammengestellt. Für alle interessierte Familienforscher sind hier noch einmal - in wesentlicher Neubearbeitung - die wichtigsten Grundlagen, die wir bisher auch schon in den <sup>9</sup> Heften der COMPUTERGENEALOGIE behandelt haben, zusammengefaßt. Diese Sonderhefte werden in lockerer Folge erscheinen und vielleicht beim nächsten Mal die bedeutsamsten Programme für den Einsatz in der Genealogie zusammenstellen. Diese Hefte beschränken sich - genau wie die COMPUTERGENEALOGIE - auf die Computeranwendung in der Familienforschung. Sie sind also kein Ersatz für die einführende Literatur zur Familienforschung oder zur Com-Roland Gröber

#### **Ihre Artikel in der COMPUTERGENEALOGIE!**

Sie erleichtern uns die Arbeit sehr, wenn Sie uns Ihr Manuskript auf Diskette zusenden. Sie erhalten Ihre Originaldiskette auf Wunsch wieder zurück. Wir arbeiten mit folgenden Formaten: MS/PC DOS-Disketten <sup>5</sup> 1/4", Speichern Sie die Texte möglichst im ASCII-Format ab (oder mit Wordstar, Open Access, Framework usw.), Apple-Disketten <sup>5</sup> 1/4", Scnneider-Disketten 3" und 5 1/4" (Vortex-Laufwerk), Texte möglichst im ASCII-Format abspeichern, keine Sonder- oder Steuerzeichen verwenden. Unser Textformat beträgt 72 Zeichen pro Zeilen bei 53 Zeilen/Seite. Wir drucken mit 12 Zeichen/Zoll aus (Satzspiegel: 152 mm x 223 mm).

**254 coMPUTeaceHeaiöcié j.hr8.n<sup>9</sup> 3/1987 H.ft <sup>s</sup>**

## **Sonderheft der Zeitschrift COMPUTERGENEALOGIE**

\*\*\*neu\*\*\*neu\*\*\*neu\*\*\*neu\*\*\*neu\*\*\*neu

Rechtzeitig zum 39. Deutschen Genealogentag erscheint das erste Sonderheft der Zeitschrift COMPUTERGENEALOGIE. Hierzu haben wir alle Artikel unserer bisherigen Hefte durchgeforstet und die wichtigsten Grundlagenartikel ausgewählt. Roland Gröber, aus dessen computerisierter Feder die wichtigsten Artikel stammen, hat alle Texte grundlegend neu bearbeitet und dieses Sonderheft zusammengestellt. Es soll der Beginn einer neuen Serie sein, die ohne Terminbindung in lockerer Folge als Ergän-

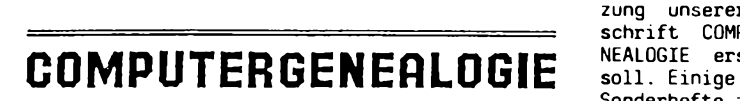

Roland GRÖBER

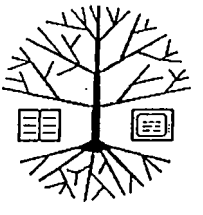

Einführung in die Anwendung von Mikrocomputern in der Familienforschung

zung unserer Zeit-<br>schrift COMPUTERGE-NEALOGIE erscheinen soll. Einige dieser Sonderhefte zusammen<br>könnten dann ein könnten dann ein<br>Buch ergeben, das Buch ergeben,<br>dem interess interessierten Leser Hilfestellung geben kann, wenn er zum ersten Mal den Computer als Hilfsmittel bei der Fami-<br>lienforschung einlienforschung setzen möchte, oder sich zu diesem Zweck ein neues Gerät kaufen möchte.

**Ein Sonderheft der Zeitschrift COMPUTERGENEALOGIE**

## **INHALTSVERZEICHNIS**

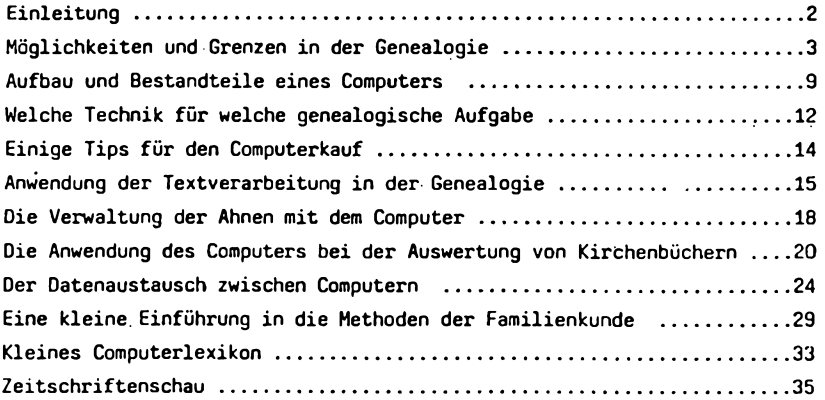

**SONDERHEFT I**

**1987**

Bezug: K. B. Thomas, 5778 Meschede, Postf.<br>1344 Preis 4.- DM Preis 4,- DM

**Jahrgang 3/1987 Heft 9**

**COMPUTERGENEALOGIE 2 5 5**

## **TERMINE**

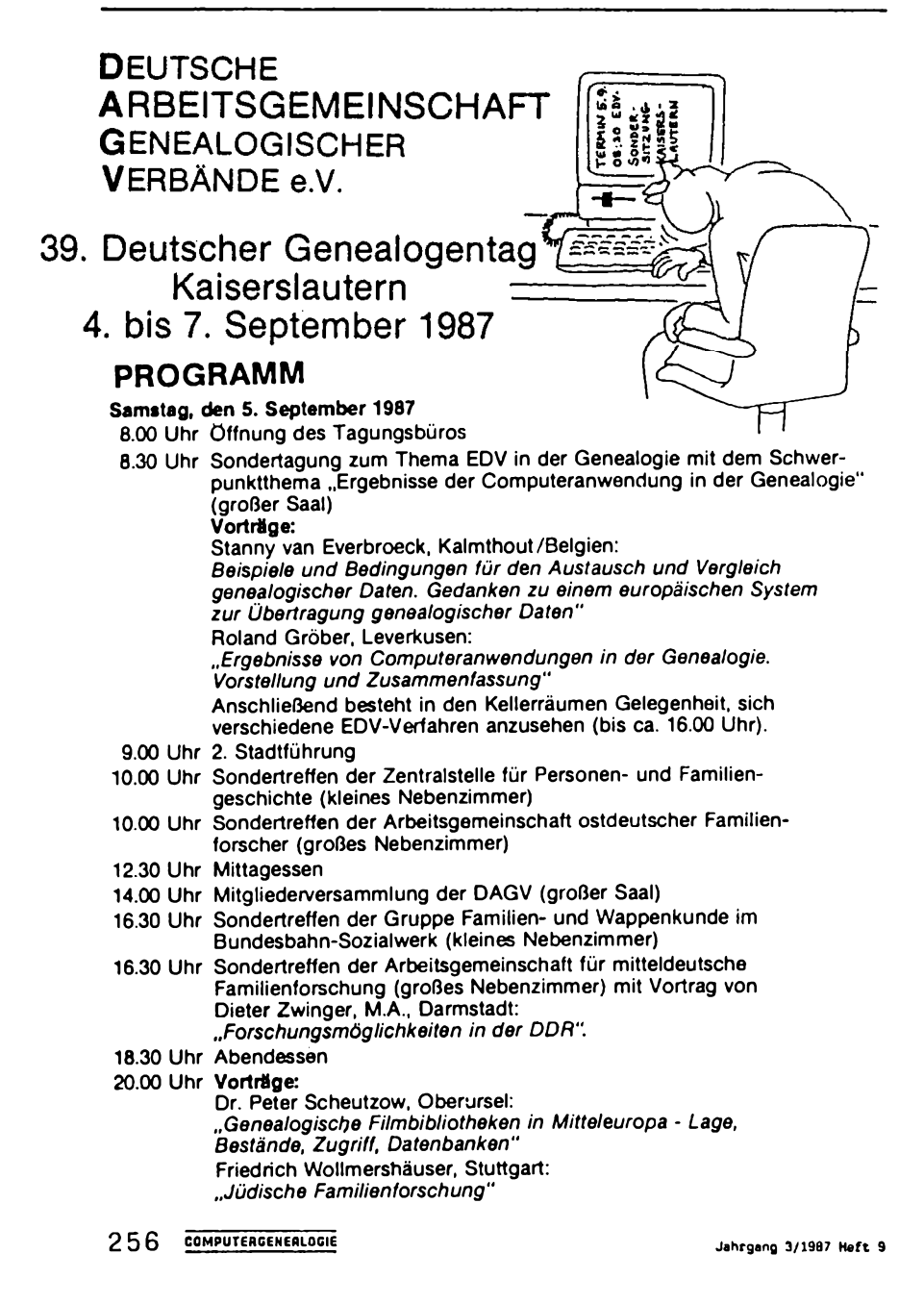

#### **Meine Erfahrungen mit dem Mormonenprogramm PAF 2.0**

Seit Oktober 1986 arbeite ich mit der neuen Version von PAF auf meinem Commodore PC-10. Für 35 US \$ erhält man <sup>3</sup> Disketten sowie ein ausführliches englisches Handbuch. Diskette <sup>1</sup> enthält das eigentliche Ahnenforschungsprogramm PAF-FR, abgekürzt für FAMILY RECORDS. Diskette <sup>2</sup> umfaßt PAF-RDF, das RESEARCH DATA FILER Programm; eigenständiges Datenverwaltungsprogramm für große Dätenmengen ohne Verbindungsmöglichkeit zu PAF-FŘ. Diskette 3 enthält das PAF-GEDCOM, das<br>Genealogische-Daten-Communications-Programm und ermöglicht unter an-Genealogische-Daten-Communications-Programm und derem den Datenaustausch mit anderen Computern über Telefon-Datenleitung oder Diskette. Weiterhin ist auf dieser 3. Diskette das Programmm PAF-<br>UTIL. genauer das Personal-Ancestral-File-UTILIIIII-Programm, ein genauer das Personal-Ancestral-File-UTILITIES-Programm, ein äußerst leistungsstarkes Hilfsmittel für das FR-Programm. Dieses Programm wird im Handbuch nicht erwähnt!

Allgemeine Verbesserungen: Die Verbesserungen und Erweiterungen der neuen Version sind wirklich enorm. Die erhöhte Verarbeitungsgeschwindigkeit macht sich besonders während der Eingaben und bei den Sortierzeiten bemerkbar. Die bis zu 40 Minuten dauernde Drucklisten-Sortierung für meine <sup>1500</sup> eingegebenen Personen in der alten Version, gehören jetzt der Vergangenheit an. In wenigen Minuten ist sortiert, was früher eine knappe Stunde dauerte. Das Programm ist ebenfalls sparsamer geworden, d.h. die abgespeicherten Daten "fressen" nicht mehr so viel Speicherplatz. Weiter "springt" einem förmlich die Möglichkeit ins Auge, die gesamten Nachnamen in den Drucklisten oder Charts durch Großbuchstaben besonders hervorheben zu können, alles natürlich wahlweise. Das Programm wurde wesentlich anwenderfreundlicher, ein Diskettenwechsel innerhalb eines Programms ist nicht mehr erforderlich. Was jedoch weiterhin fehlt sind die fehlenden Umlaute. In den USA spricht von der Version 3.0, einer Version, die wohl 1988 auf den Markt kommen wird und unter anderem auch die verschiedenen Sprachen berücksichtigen soll, vielleicht auch "unsere" Umlaute? Bevor ich mit PAF 2.0<br>arbeiten konnte, mußte ich meine Daten von über 1500 Personen, die arbeiten konnte, mußte ich meine Daten von über 1500 ich noch mit dem alten PAF 1.0 eingab, mit einem mitgelieferten Konvertierungsprogramm anpassen. Die Konvertierung verlief schnell und ohne Schwierigkeiten.

**PAF-FR-Erfahrungen:;** Die Eingabe von Personendaten wurde vereinfacht, die Möglichkeit erweitert für jede Person unter NOTES Bemerkungen und Hinweise abzulegen. Der hierfür erforderliche Editor ist nicht mehr ganz so unmöglich; Kopier- und Verschiebemöglichkeit sind vorhanden. Was fehlt, ist der Zeilenumbruch. Für jede Person kann jetzt ungefähr <sup>1</sup> 1/2 DIN A4 Seiten Text abgespeichert werden. Sind diese Bemerkungen länger als <sup>1</sup> 1/2 Seiten, so erscheint die Meldung "Out of Memory". Diese NOTES werden zusammen mit den FAMILY GROUPS<br>ausgedruckt. Es besteht dabei die Möglichkeit die gesamten NOTES dabei die Möglichkeit die gesamten NOTES, oder nur Teile davon auszudrucken. Am Schluß der NOTES setze ich immer das letzte Bearbeitungsdatum ein. Texteingaben "fressen" allerdings Speicherplatz, jede Textseite benötigt ca. 2-3 kB. Auf meiner FR-Datendiskette mit 360 kB Speicherplatz habe ich nach Eingabe der Daten von <sup>1500</sup> Personen in <sup>600</sup> Familien zur Zeit noch <sup>60</sup> kB frei. Eine Festplatte

**Jahrgang 3/1987 Heft <sup>9</sup> COMPUTERGENERLOGIE** 257

von <sup>20</sup> MB ist daher wünschenswert. Die Ausdruckmöglichkeiten wurden um die Descendants Charts, also um Abstammungslisten erweitert. In meiner Verwandtschaft ist dieser Ausdruck wegen seiner Übersichtlichkeit am beliebtesten; auch ein Laie kann sich schnell ein Überblick verschaffen und weiß wer mit wem verheiratet und wer wieviel Kinder hat. Die PEDI-GREE CHARTS sind fastunverändert geblieben. Hinzugekommen ist jeweils<br>die MRIN, dafür fehlt die Datumsangabe. Das PAF-UTILITY-Programm, auf die MRIN, dafür fehlt die Datumsangabe. Das PAF-UTILITY-Programm der 3. Diskette bietet jedoch wieder die Möglichkeit das Datum auszudrucken, doch über diesen Punkt später noch mehr.

**PAF-RDF-Erfahrungen:** Mit RDF-DAT verwalte ich große Mengen von Dokumenten und Buchtitel, es ermöglicht die Suche, Sortierung und Ausdruck nach verschiedenen Kriterien. 500 Datensätze sind möglich. Weitere Datensatz-Eingaben sind zwar möglich, sortiert man dann jedoch nach bestimmten Kriterien, "steigt" das Programm aus, ein Programmneustart, wenn auch ohne Datenverlust, ist erforderlich. Mein Wunsch, mit RDF eine Liste mit sämtlichen zur Verfügung stehenden Urkunden, Erbstücke, Fotos sowie EDV-Titel zu erstellen, konnte ich also leider nicht durchführen, ich mußte mehrere Listen erstellen. Meine gesamten Urkunden, usw.erhalten eine Kennziffer. Diese Kennziffer existiert nur einmal und wird unter "docnum" eigegeben. Beispiel: AOOO1O12.DOC; Erläuterung: An der ersten Stelle steht immer ein <sup>A</sup> (für Ahnenforschung); Stelle 2,3,4,5 beinhaltet die RIN-Nummer, die Eingabe erfolgt immer vierstellig, RIN <sup>1</sup> wird als <sup>0001</sup> Die 6. Stelle gibt einen Hinweis auf die Herkunft, bei mir bedeutet an dieser Stelle ein: <sup>0</sup> <sup>=</sup> OPEN ACCESS, <sup>R</sup> <sup>=</sup> RECORD DATA FILER, <sup>S</sup> <sup>=</sup> Sidekick, - <sup>=</sup> wenn kein Programm verwendet wurde. Auf den entsprechenden Urkunden, Fotos, EDV-Texten, usw. steht immer der gleiche Hinweis. In dem obigen Beispiel handelt es sich um das zwölfte mit der<br>Textverarbeitung aus OPEN ACCESS – erstellte Schriftstück für die Person erstellte Schriftstück für die Person mit der RIN-Nummer 1.

**PAF-GEDCOM:** Mit diesem Programm habe ich noch nicht gearbeitet, sah bis jetzt auch noch keine Veranlassung, mit einem Akustikkoppler PAF-FR-Daten mit einem anderen Ahnenforscher auszutauschen. Siehe auch Seite 260.

**PAFUTIL:** Von besonderem Interesse ist für mich das ebenfalls auf der 3. Diskette befindliche PAFUTIL, ein Hilfsprogramm, welches mit denDaten von PAF-FR arbeitet. Eine Beschreibung für PAFUTIL ist im Handbuch nicht vorhanden. Auf der Diskette ist jedoch unter dem Titel READ.ME die gesamte Beschreibung gespeichert und läßt sich jederzeit ausdrucken. PAF-UTIL bietet folgendes:

**1 .Relationship calculator:** Die Verwandtschaft von zwei Personen wird ermittelt. Das Resultat kann z.B. sein: Reinhold Miller <sup>1</sup> ist der great grandson of Wilhelm Miller 28. Wenig anwendbar.

**2 .Pedigree Search:** Wie im Hauptprogramm FR, jedoch mit weiteren Such-Möglichkeiten. Zusätzlich sind jeweils noch die ersten sechs Zeilen aus den NOTES auf dem Bildschirm zu sehen. Leider besteht keine Eingabemöglichkeit .

**3 .SOUNDEX** search on **<sup>a</sup>** name: Ermöglicht die Suche nach verschiedenen Schrei bweisen.

4a Set printer output to printer or disk file: Ermöglicht den Ausdruck auf den Drucker, oder als File auf eine Diskette. Auf der Diskette ist

**258 COMPUTERGENEALOGIE Jahrgang 3/1987** Hert 9

**PERSONAL ANCESTRAL FILE**

**UTILITIES MAIN MENU**

- **1. Find Relationship**
- **2. Pedigree Search**
- **3. SOUNDEX Name File Search**
- **4. Print Forms and Reports**
- **5. Play Genealogy Songs**
- **0. Return to System**

**Please enter your selection:**

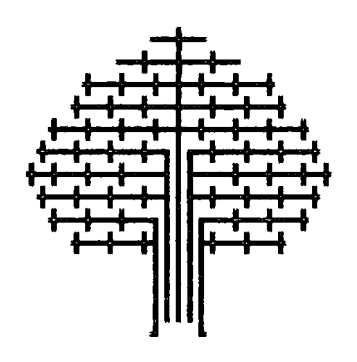

dann mit einer normalen Textverarbeitung eine Bearbeitung möglich. Eine wirklich praktische Ergänzung; außerdem muß nicht die liebe Familie unter dem nächtlichen Ausdruck leiden, man kann bei einer passenden Gelegenheit ausdrucken.

4b GEDCOM file und 4c GEDCOM listing file: Siehe den nachfolgenden Artikel von G. Junkers.

4d Cascading pedigree print: Ermöglicht den Ausdruck von Pedigree Charts über eine wählbare Anzahl von Generationen, dazu die Ausdrucke der dazugehörenden Family Groups. Als Ergänzung wird zum Schluß ein Verzeichnis mit einem Hinweis ausgedruckt. Da heißt es denn z.B.: H. Miller RIN <sup>48</sup> (Born) 1903 (Death) 1981 Chart Number 3 (Person Number) 2. Ebenfalls eine ausgezeichnete Sache.

4e List of Family Group Record: Die MRINs der gewünschten Family Group Ausdrucke werden in Listenform zusammengestellt, danach automatisch ausgedruckt. Eine wirkliche Arbeitserleichterung.

4f Ancestors Chart: Für kleine Familien gut anzuwenden. Bei größeren, über <sup>2</sup> Seiten reichenden Ausdrucken, leicht unübersichtlich.

4g User-defined forms: Ermöglicht Ausdrucke von Vordrucken wie er zum Teil auch im PAF-FR möglich ist.

5 Play genealogy songs: Dieser Punkt soll wohl ein Scherz sein. Der<br>Text eines auswählbaren Liedes erscheint auf dem Bildschirm, die dazu-Text eines auswählbaren Liedes erscheint auf dem Bildschirm, gehörende Melodie "erklingt" aus dem eingebauten PC-Lautsprecher. Wie gesagt ein Gag, einmal hören und vergessen.

Ich bin sicher, daß innerhalb weniger Monate noch weitere Zusätze von den so zahlreichen Anwendern ausgeknobelt werden, lassen wir uns überraschen.

**Schwierigkeiten** bereiten mir noch die Ausdrucke. Das Programm setzt für die Ausdrucke ll"-Papier voraus. Ich selbst verwende für meine anderen EDV-Programme, wie hier in Deutschland wohl üblich, 12"-Papier. Eine Umstellmöglichkeit ist im Programm nicht vorhanden, daher muß ich jetzt zusätzlich 11"-Papier kaufen. Vor einem jeweiligen Ausdruck kann der Drucker durch das Programm zwar auf "Single sheet" gestellt und nach jeder ausgedruckten Seite mit FF am Drucker aufden nächsten Seitenanfang gestellt werden, aber das ist eine zeitaufwendige Arbeit. Vielleicht hat bereits ein anderer PAF-Anwender eine Lösung gefunden und berichtet davon in der nächsten Ausgabe dieser Zeitschrift?

Reinhold Miller

**Jahrgang 3/1987 Heft 9**

**COMPUTERGENERLOGIE 259**

#### <span id="page-8-0"></span>**Datenaustausch mit GEDCOM in PAF Version 2.0**

Der Redaktion liegen seit kurzem die neueste Version 2.0 des Mormonenprogramms Personal Ancestral File für die persönliche Familienforschung vor: sowohl für IBM (und kompatible) als auch für Apple-Computer. Gegenüber der ersten Version ist vor allem die Geschwindigkeit des Programms verbessert. Das ursprüngliche BASIC-Programm der Version 1.0 wurde in compilierte Computersprache <sup>C</sup> umgeschrieben. Eine Reihe von Fehlermöglichkeiten wurden beseitigt.

Als interessanter Aspekt am neuen Programm soll der erstmals eingebaute GEDCOM-Teil hervorgehoben werden. Was ist GEDCOM (GENealogical Data COMmunication)? In Heft 3 der COMPUTERGENEALOGIE (S. 58-62) gab R. Jansen aus Belgien einen ersten Überblick. Inzwischen wissen wir mehr. Unser Leser Klaus-Dieter Kreplin stellte uns freundlicherweise die von der Genealogischen Abteilung der Kirche Jesu Christi der Heiligen der Letzten Tage herausgegebenen Informationen zur Verfügung. Jeder Programmentwikkler sollte sie sich beschaffen: Anschrift: Ancestral File Operation Unit, 50 East North Temple Street, Sait Lake City, Utah 84150, U.S.A., Preis: 5 US\$.

GEDCOM stellt einen vorläufigen Vorschlag zur Erzeugung und Entschlüsselung von Datensätzen mit genealogischem Inhalt dar. Es wird ausdrücklich darauf hingewiesen, daß der Standardvorschlag noch nicht als endgültig zu betrachten ist. GEDCOM sieht außerdem weitaus mehr Anwendungsmöglichkeiten vor, als in der PAF Version 2.0 eingebaut wurde. Jeder Programmentwickler ist aufgerufen, eigene Vorschläge zur Datenumwandlung und Schlüssel für die Codierung der Daten zu entwerfen. Wer mit PAF-Anwendern Daten über GEDCOM austauschen will, muß jedoch den hier getroffenen Vereinbarungen folgen. Verbesserungen und Ergänzungen hierzu sollte man an die oben angegebene Anschrift melden.

#### **GEDCOM - ein Standard-Datenformat**

Der vorliegende Entwurf (Version 2.4, Stand 13.12.85) schlägt ein Datenformat vor, das für den Austausch von genealogischen Daten zwischen verschiedenen Computer- und Programmsystem gedacht ist. Standardisierungen haben immer die Schwierigkeit, ein optimales Gleichgewicht zwischen Festlegungen und Flexibilität zu bewahren. Dabei müssen viele Fragen offenbleiben, die erst durch Anwendungsbeispiele beantwortet werden.

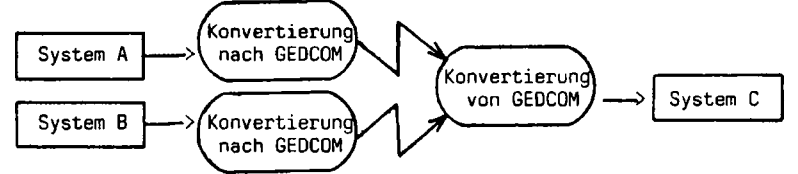

Ohne die eigentliche Technik des Datenübertragungsvorgangs festzulegen (das ist nicht Inhalt von GEDCOM!) beschreibt das GEDCOM-Datenformat den Weg, wie der Sender (System <sup>A</sup> oder 8) die einzelnen Datenfelder organisiert. Ziel ist die möglichst geringste Abhängigkeit vom jeweiligen Computer/Programmsystem bei einfacher und effizienter Form der nach Datenfeldern geordneten Informationen.

**2 60 COMPUTERGeNgflLOCie**

- Eine GEDCOM-Zeile enthält in mehreren Feldern (in Klammern fakultativ, d.h. nicht zwingend vorgeschriebene Felder):
- (Satzlänge): numerisch, Zeichenzahl pro Zeile, beginnend mit Zeichen nach der Längenangabe, endend mit Schlußzeichen, falls vorhanden. Zweistellig (00, <sup>01</sup> nicht zugelassen) 02...98; <sup>99</sup> gibt an, daß vierstellige Ziffern folgen, auf <sup>9999</sup> folgen sechsstellige Ziffern usw. Ermöglicht das Überspringen einer Zeile ohne Suche nach dem Schlußzeichen.
- **Rangziffer:** Stellt den Bezug zwischen den Zeilen eines Blockes her (vgl. etwa die Gliederung zu einem Textentwurf). Im Beispiel enthalten die Zeilen mit der Rangziffer <sup>3</sup> im Teil "Volkszählung" Informationen zur vorherigen Rangziffer 2: Familie 112, nämlich den Haushaltsvorstand und die Ehefrau. Die jeweils höhere Rangziffer beinhaltet Informationen zur nächstvorhergehenden niedrigeren Rangziffer. Anstelle der Ziffern 0...9 kann jede aufsteigende Zeichenfolge eingesetzt werden.
- **(Querverweiszeichen): variable Länge, begrenzt durch @ (ASCII-Code 64),** sind Zeiger, die direkt auf die Zeile oder Quelle verweisen, zu der ein Bezug hergestellt werden soll. Diese Zeichen dürfen nur einmal für eine Quelle vergeben werden und sollten nicht mehr verändert werden.
- **Feldkennung:** variable Länge, beginnend mit Leerzeichen, endend mit dem Schluß- oder Leerzeichen, definiert, was im folgenden Datenfeld enthalten ist. Das empfangende System muß die gleichen Feldkennungen benutzen oder bei fehlenden oder unerwarteten Feldern entsprechende Maßnahmen treffen.
- **(Datenfeld):** variable Länge, beginnend nach dem Leerzeichen nach der Feldkennung, enthält Textzeichen (Namen, Daten, usw.), die durch ein Schlußzeichen oder die Längenangabe beendet werden. Der Inhalt des Datenfeldes stellt immer eine weitergehende Information zur vorhergehenden übergeordeten Zeile dar, kann aber auch ein Zeiger (Pointer) zu einem Datenfeld an anderer Stelle im GEDCOM-Block sein. Dieser Zeiger muß ebenso wie die Querverweiszeichen in @ eingeschlossen werden. Soll das Zeichen @ als Dateninhalt gesendet werden, so muß es doppelt @@ gesendet werden.
- **(Schlußzeichen) <sup>=</sup>** ASCII-Zeichen 13 (Carriage Return, Wagenrücklauf). Eine GEDCOM-Zeile enthält entweder ein Schlußzeichen oder die Längenangabe oder beides (Schlußzeichen mitzählen!). Ein Schlußzeichen darf nicht als Datenfeldinhalt auftreten. Wenn ein Computer oder Datenübertragungsprogramm dem Schlußzeichen automatisch einen Zeilensprung zufügt, so sollte er bei der Übertragung ignoriert werden.

GEDCOM behandelt nicht die Standardisierung von:

Zeichensatz, Datenübertragungstechnik, Codierungen, Disketten- oder Magnetband-Formate, Datenformate für Personen- und Ortsnamen oder Datumsangaben.

**Jahrgang 3/1907 Heft <sup>9</sup> COMPUTERGENERLOGtE 2 61**

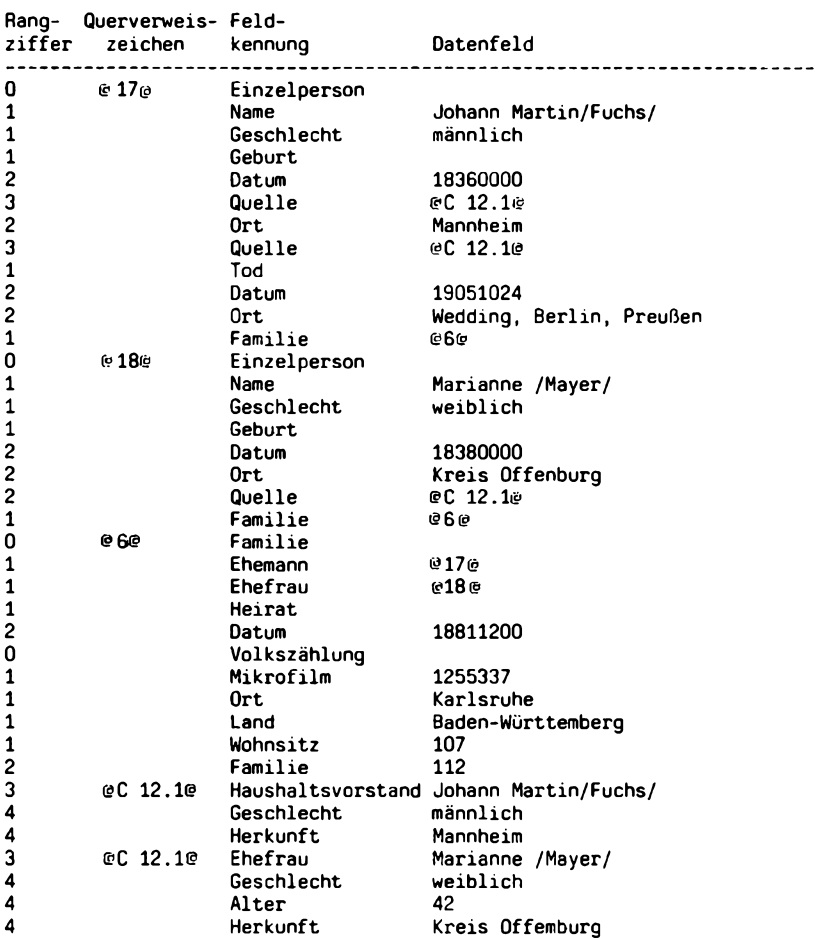

Beispiel für einen GEDCOM-Datensatz für die Daten von zwei Einzelpersonen, einer Familie und einem Auszug aus einer Volkszählungsliste:

Eine Übertragung nach GEDCOM enthält eine Folge von einem oder mehreren GEDCOM-Datensatzblöcken, die jeweils aus einer Folge von Zeilen mit den Informationen besteht. Die Trennung der Blöcke erfolgt durch die Rangziffer: Ziffer <sup>0</sup> zeigt die erste Zeile eines Blockes an. Die Verknüpfung verschiedener Blöcke kann durch Querverweiszeichen (Pointer), die durch "@" eingeschlossen werden, erfolgen.

**COMPUTERGENEALOGIE**

#### **GEDCOM-Anwendung in Personal Ancestral File Version 2.0**

Die in PAF Version 2.0 eingebaute GEDCOM-Version kann noch nicht als endgültiger Standard betrachtet werden. Die Dateistrukturen von PAF bestimmt die GEDCOM-Organisation: Es gibt Personendateien (für Einzelpersonen) und Textdateien (für Anmerkungen). Die Verknüpfung von Einzelpersonen (Eltern, Kinder) erfolgt in der Familiendatei, wobei die Elternteile und Kinder durch Zeiger (Pointer) zur Personendatei identifiziert werden, weitere Ehen durch entsprechende Zeiger zum nächsten Familiendatensatz. Das jüngste Kind wird im Familiendatensatz markiert, das nächstältere im Personendatensatz des jüngsten Kindes. GEDCOM verwendet dieselben Querverweise. PAF ordnet die Reihenfolge der Geschwister nicht nach den Geburtsdaten, sondern anhand dieser Quer verweise.

Ein GEDCOM-Datenblock, der aus PAF-Datem erzeugt wurde, enthält folgende Datensätze:

- a) **Kopf-Datensatz** (Start des Files, Einsenderdäten, Kommentare zu den Daten, Angaben zum System, Checksumme, nur einmal)
- b) **Personendatensatz** (Inhalt des Personendatensatzes aus PAF)
- c) **Familiendatensatz** (Inhalt des Familiendatensatzes aus PAF, mit Querverweisen zu den Personendatensätzen der Eltern u. dem jüngsten Kind)
- d) **Datensatz-Ende** (nur einmal, EOF <sup>=</sup> End of File)

PAF-GEDCOM verwendet als Feldkennung einen 4-Buchstaben-Code, also nicht mehr den früher erwähnten 2-Buchstaben-Code. Die neuen Codierungen solnoch leichter lesbar sein. Querverweise werden über die von PAF vergebenen Personen- oder Familien-Datensatz-Nummer hergestellt. Diese Nummern werden in der ersten Zeile mit der Rangziffer <sup>0</sup> angegeben. Querverweise auf Datensätze außerhalb des gesendeten Datensatzblockes sind nicht zulässig.

#### **Codebeispiele für die Feldkennung**

Ein umfangreiches Verzeichnis von nützlichen Codes steht zur Verfügung. Hier lassen ganz sich nur wenige Beispiele nennen:<br>BAPT = Beptism = Mormonen-Taufe COMM = Comm BAPT <sup>=</sup>Baptism <sup>=</sup> Mormonen-Taufe COMM - Comment <sup>=</sup> Kommentar  $COMT = Continuation = Fortsetzung  
\nFAMI = Family = Familie$  $CHRI = Christening = christl$ . Taufe

#### **Formate für Namen, Daten und Ortsnamens**

**Namen:** max. <sup>3</sup> Vornamen (fehlende Vornamen werden durch Leerschritt angezeigt); Nachnamen werden durch /Schrägstriche/ eingeschlossen. Leerstellen in Doppelnamen werden durch ein Unterstreichungszeichen (ASCII 95)<br>ersetzt: Karl Eriedrich August Stefan/Mayor/ Karl Friedrich August Stefan/Mayer/

Daten: Format YYYYMMDD, Jahre vor 1000 mit führenden Nullen angeben, Jahre vor Christi Geburt sind nicht möglich, unbekannte Tage oder Monate mit 00 eingeben, Doppeljahresangaben durch vorgestelltes DYYYY/YYYYMMDD, ungefähr/vor/nach-Angaben durch nachgestellte Buchstaben A/B/F kennzeichnen.

**Ortsnamen:** von der kleinsten zur größten Orts-/Landeseinheit in <sup>3</sup> Stufen Z.B.: Wedding, Berlin, Preußen. Fehlende Angaben werden durch das verbliebene Trennkomma angezeigt.

**Jahrgang 3/1987 Heft <sup>9</sup> COMPUTEBGEHEfllOGIE 2 63**

#### <span id="page-12-0"></span>**Datenstruktur in PAF**

Den GEOCOM-Unterlagen sind ausführliche Angaben zur Struktur der PAF-Daten beigefügt. Einige sollen hier kurz angerissen werden: **Daten:** reguläre Daten werden in <sup>3</sup> Bytes dargestellt, die <sup>4</sup> absolute Ganzzahlen enthalten: bit 0-11 Jahr (100 - 2047) bit 12-16 Monat (1 - <sup>12</sup> oder Code <sup>13</sup> - <sup>24</sup> für die kirchlichen Handlungen der Mormonen)<br>Tag (0 – 31) bit  $17-21$  Tag bit 22-23 Code (für ungefähre Datumsangaben: <sup>0</sup> <sup>=</sup> vor, 1 = geschätzt oder berechnet.  $2$  = unbenutzt,  $3$  = nach) Doppeljahre werden in <sup>4</sup> Bytes abgespeichert; das 4. Byte ist eine positive Ganzzahl (0 - 255), die zum Jahr hinzuaddiert wird, um die 2. Jahreszahl zu erhalten. **Personen- und Ortsnamen:** werden in der Datei NAME2.DAT abgespeichert. Die Struktur entspricht einem binären Baum, in dem bei jeder Eingabe gesucht wird. Wenn ein Name bereits vorhanden ist, wird die Satznummer (16-bit-Ganzzahl, absolut) in das Namenfeld des Personenoder Familiendatensatzes übernommen.

**Kopfdaten:** Alle Dateien enthalten in den erstem <sup>11</sup> Bytes Angaben zur Zahl der zugeordneten, physikalisch sofort zugänglichen (random access) Datenblöcke sowie in den nächsten <sup>10</sup> Bytes einen Zeiger zum 1. gelöschten Datenblock. Daraus kann das Dateiende berechnet werden. In allen Dateien enthalten die ersten 22 Bytes von Block 0 den Kopf. Die Dateilänge wird linksbündig als ASCII-Zeichenfolge im Kopf eingetragen. Die maximale Oateilänge beträgt somit max. 99999999999 Blöcke.

#### **Dateien in PAF**

Die Verknüpfung der wichtigsten Dateien zeigt das folgende Schema:

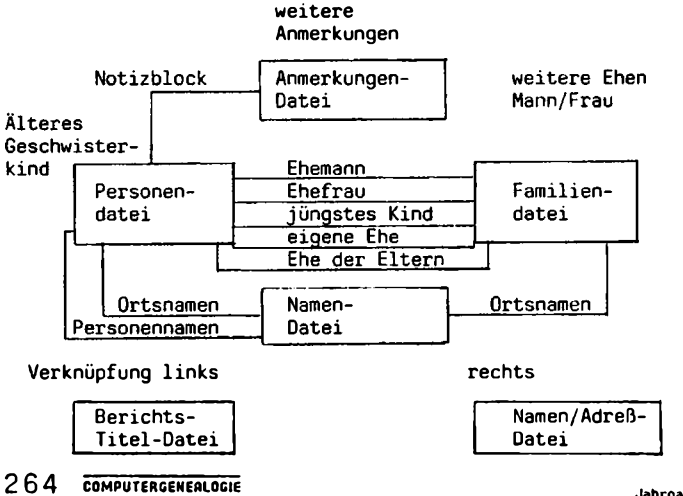

**Jahrgang 3/1987 Heft 9**

Die **Personendatei** (INDIV2.DAT) enthält in 92 Bytes <sup>37</sup> Datenfelder (in Klammern die erforderliche Anzahl Bytes):

Nachname (2), 3 Vornamen (3x2), Titel (2), Geschlecht (1), Geburt: Datum (4), Ort  $(4x2)$ , christi. Taufe: Datum  $(4)$ , Ort  $(4x2)$ , Tod: Datum  $(4)$ , Ort (4x2), Begräbnis: Datum (4), Ort (4x2), Mormonenhandlungen: 6 Felder (15). Verweis zum älteren Geschwisterkind (2), eigene Ehe  $(\overline{2})$ , Ehe der Eltern (2), Identifikationsnummer (10), Verweis zu Anmerkungen (2).

Die **Faniiliendatei** (MARR2.DAT) enthält in <sup>28</sup> Bytes 13 Detenfelder: Verweis zum Ehemann (2), zur Ehefrau (2), zum jüngsten Kind (2), Heirat: Datum (4), Ort (4x2), Mormonenhandlungen: <sup>2</sup> Felder (5), Verweis zu weiterem Ehemann (2), bzw. weitere Ehefrau (2), Ehescheidung (1).

Die **Namendatei** (NAME2.DAT) hat die Struktur eines binären Baumes mit 21 Bytes in <sup>3</sup> Feldern, von denen das mittlere Feld mit <sup>16</sup> Zeichen den Namen enthält. Die beiden übrigen Felder verweisen auf den nächstniedrigeren bzw. nächsthöheren Namen im Alphabet.

Die **Anmerkungendatei** ist <sup>256</sup> Bytes groß (2 Felder), davon stehen <sup>254</sup> Zeichen für beliebigen Text zur Verfügung (Startzeichen 0, bzw. <sup>1</sup> für Fortsetzungsblock, Endzeichen <sup>=</sup> 0). Das andere Feld enthält das Verweiszeichen zum nächsten Block.

**Name und Adresse des Benutzers** werden in einer Datei (NAMADD2.DAT) abgespeichert: 224 Bytes in 7 Feldern (Endzeichen jeweils = 0): Name (41), Anschrift (3 Zeilen 3x41), Telefon (26), Mormonengemeinde (2 Felder, 34) Die Berichtstitel-Datei (REPTITL2.DAT) (92 Bytes) dient zur Eingabe von: Titel (80), Band/Disketten-Nr. (4), Anfangsziffern für Personen- und Familiennummer (2x4).

#### **Das Flämische Ahnentafelbuch Band IV auf Disketten im GEDCOM-Format**

Das neueste Ahnentafelbuch der Flämischen Vereinigung für Familienforschung (VVF) wurde durch die Arbeitsgruppe Genealogie und Computer in Antwerpen auf Disketten veröffentlicht. Die Ahnentafeln wurden nach dem obigen GEDCOM-Standard codiert und auf <sup>4</sup> MS DOS-Disketten abgespeichert. Ein Beispielauszug wurde im neuesten Heft der flämischen Zeitschrift Genealogie & Computer (Jg. 4, Nr. 3, Mai 1987, Seite <sup>63</sup> ff) abgedruckt. P. Donche beschreibt wie die viele Hundert Zeilen langen Listen platzsparend durch eine Komprimierungstechnik auf die 360 KB-Disketten gebracht wurden. Die Disketten enthalten neben einem Inhaltsverzeichnis (LIST) mit allen 101 Ahnenlisten ein Programm US.EXE, mit dem man die Dateien "dekomprimieren" und neu abspeichern kann. Dies funktioniert einwandfrei und man man die typischen GEDCOM-Listen mit dem MS DOS-Befehl TYPE oder jeder Textverarbeitung ausdrucken.

Ein Test, die so wieder "expandierte" Datei mit Personal Ancestral File per GEDCOM nach PAF umzuwandeln, gelang leider nicht. Dateinamen müssen so verändert werden, daß nur Buchstaben darin auftauchen, die Zeichen nach dem Punkt müssen .GED sein. Die Reihenfolge Kopfdaten, Personendaten, Familiendaten ist nicht eingehalten. Die Zeichen zwischen den §-Zeichen dürfen keine Leerstellen enthalten. Es fehlt die Zeile CHEC mit der Check-Summe, deren Berechnung in den PAF-Unterlagen nicht erläutert wird. Kurz, der VVF hat einen eigenen Standard geschaffen und muß zum Ausdruck das Dechiffrier-Programm noch mitliefern. Ein neuer Versuch steht also an, Probieren geht über Studieren!

**Jahrgang 3/1987 Heft <sup>9</sup>CQMPUTERCENEALOGIE 2 6 5**

#### **PROGRAMME**

#### **Bearbeitung der Kirchenbücher von Sprakensehl Krs. Gifhorn mit dem Computer**

Ende Mai <sup>1986</sup> erhielt ich die beiden ersten Kirchenbücher von Sprakensehl 1769 - 1823 und (mit Überschneidung) 1794 - 1852 zur Auswertung. Ebenfalls im Mai kaufte ich mir einen Computer, den ich u.a. für Kirchenbuchbearbeitungen benutzen wollte. Ich besitze: <sup>1</sup> Tandon PC (IBMkompatibel), mit 640 kB Arbeitsspeicher, <sup>2</sup> Diskettenlaufwerken (5 1/4" Disketten, 360 kB), und <sup>1</sup> Epson Matrixdrucker LX 90. Für die Erstellung von Datenbanken verwende ich "dBase III" und für Texte "Wordstar". Da ich so gut wie keine Computer-Erfahrung hatte und mich erst mit dem neuen Gerät und den Programmen vertraut machen mußte, begann ich die Kirchenbuch-Abschrift wie gewohnt noch mit Schreibmaschine mit den Trau-Sterbeeinträge waren außerdem unterschiedlich lang und enthielten zeitweise ganze Lebensläufe, bis hin zur Angabe, mit wem die Töchter verheiratet waren.

## **Das Traubuch:**

in Buchform vorliegenden Abschrift ist vom Traubuch (und auch vom Sterbebuch) der Schreibmaschinentext enthalten; mithilfe des Comhabe ich nur das Namensverzeichnis erstellt. Nach dem Text des Traubuches habe ich (für eine spätere Weiterbearbeitung und Auswertung) die Datei **TrSpr.dbf** mit folgenden 23 Feldern angelegt (die Zahlen dahinter sind die Feldlängen): Seite der Abschrift 2, Datum Heirat 10, Ort der Heirat 10, Datum Aufgebot 15, Name Mann 15, Vornamen 18, Familienstand 3, Geschlecht 1, Beruf 10, Ort Mann 12, sein Vater 18, dessen Wohnort 12, Name Frau 15, Vornamen 18, Familienstand 3, Geschlecht 1, Name der 1. Ehe 15, Name der 2. Ehe 15, ihr Vater 18, Beruf Vater 10, Wohnort 12, künftiger Wohnort der 25, insgesamt 271 Zeichen. Der Ort der Heirat wurde besonders aufgeführt, weil oft nur Proklamationen vorkamen und dann meist Zeit und Ort der auswärtigen Trauung verzeichnet waren. Das Feld "Geschlecht" war erforderlich, damit beim Ausdruck des Namensverzeichnisses die weiteren Namen der Frau in die richtige Zeile gedruckt werden konnten. Für die gesamte Bearbeitung gilt: Die Schreibweise des Nachnamens habe ich original übernommen, ansonsten habe ich vor allem die. Vornamen und Namen der Orte im Kirchspiel und den Nachbarkirchspielen verständlich abgekürzt. Im Vorwort ist ein Abkürzungsverzeichnis enthalten.

In das Namensverzeichnis **TrVerz.dbf** habe ich folgende 16 Felder kopiert: Mann, Vornamen, Stand, Geschlecht, Ort, Frau, Vornamen, Vorehel, Vorehe2, Stand, Geschlecht, Ort, Datum Heirat, Ort Heirat, Datum Aufgebot, Seite der Abschrift. Die Nachnamen sollten in alphabetischer und chronologischer Reihenfolge erscheinen, gleichzeitig sollten die verschiedenen Schreibweisen eines Familiennamens hintereinander aufgeführt werden. Deswegen mußte ich in einem weiteren Schritt manuell sämtliche Namen (das gilt wieder für alle Namensverzeichnisse!) standardisieren. Oie Umlaute wurden aufgelöst und Familiennamen einheitlich nach der damals häufigsten oder heute gebräuchlichen Weise geschrieben: z.B. Casten, Carstens -> Karstens; Coors, Kohrs, Cordes, Cohrs -> Cordes; Bürcke, Burke -> Buehrke. Auf die Schematisierung habe ich selbstverständlich ebenfalls im Vorwort hingewiesen.

Da ich nicht nur nach den Männernamen sortiert habe, sondern auch die

**2 66 COMPUTERGENEfllOGIE**

Frauen mit Geburts- und Witwennamen ins Alphabet einreihen wollte, mußte ich weitere (Hilfs-)Dateien anlegen. Die Datei TrVerz.dbf mit den 304 Datensätzen wie in der Hauptdatei wurde noch einmal kopiert zur Datei TrlVerz.dbf, hieraus wiederum habe ich die 23 Datensätze, deren Felder Vorehel und Vorehe2 Einträge enthielten, zur Datei **Tr2Verz.dbf** kopiert. Auf diese Weise bekam ich insgesamt 631 Datensätze. Durch Umbenennung der Feldnamen und Anhängen der Dateien an die erste Datei TrVerz.dbf wurden die Feldinhalte an die richtige Stelle im Datensatz gebracht. Mit dem Befehl "sort on Name <sup>+</sup> KBSeite", waren dann sämtliche Namen alphabetisch und chronologisch aufgelistet.

#### **Das Sterbebuch:**

Nach der Schreibmaschinenabschrift des Sterbebuches habe ich für eine spätere Auswertung die Datei **StSpr.dbf** mit 648 Datensätzen und folgenden 20 Feldern angelegt: Name 15, Geburtsname 15, Vorehe 15, Vornamen 18, Stand 3, Ehegatte 18, Beruf 15, Vater 25, Mutter 25, Sterbedatum 10, Nummer 2, Kirchenbuchseite 7, Sterbeort 4, Krankheit 15, Alter 2, geboren 10, Geburtsort 18, kirchspielfremd 1, Seite der Abschrift 2, Bemerkungen 30, insgesamt 251. Hieraus brauchte ich fürs Namensverzeichnis **StVerz.dbf** folgende <sup>9</sup> Felder: Nachnamen, Vornamen, Stand, Alter, Sterbeort, Datum, Seite der Abschrift. Die Frauen sollten wiederum mit Geburts- und Witwennamen im Alphabet erscheinen. Ich mußte also wieder Hilfsdateien anlegen und die Feldnamen ändern und erhielt schließlich ein Namensverzeichnis mit 801 Datensätzen.

#### **Das Konfirmationsbuch:**

Bei den Konfirmationen habe ich eine besondere Überraschung erlebt. Ich hatte im dBase-Handbuch von der Möglichkeit gelesen, ein Memo-Feld anzulegen. Das hat den Vorteil, daß in der dBase-Datei mit dem Zusatz "dbf" nur eine Feldlänge von 10 Zeichen benötigt wird, sonst aber in einer besonderen Memo-Datei mit dem Zusatz "dbt" ein Text von variabler Länge gespeichert werden kann. So legte ich die Datei **KfSpr.dbf** mit folgenden 8 Feldern an: Name 15, Vornamen 25, Geburtsort 14, Geburtsdatum 10, Konfirmationsjahr 4, Nummer 3, Kirchenbuchseite 6, und dazu Memo-Feld "Anmerkungen" mit 10 Zeichen. In die Memo-Datei habe ich die unterschiedlich langen Bemerkungen zu den Eltern, Dienstverhältnis und -ort des Konfirmierten aufgenommen. Ich war sehr überrascht, als die Diskette fast voll war. Die Datei **KfSpr.dbf** hatte mit <sup>643</sup> Datensätzen (je 88 Zeichen) insgesamt 49 KB, die Memo-Datei KfSpr.dbt, die ich gar nicht für jeden Datensatz gebraucht hatte, brachte es aber auf <sup>182</sup> KB. Das liegt daran, daß bei einer Eingabe im Memo-Feld jeweils 512-Bytes-Blöcke zugeordnet werden. Auf diese Weise wird eine Diskette schnell voll!

Die nächste Überraschung kam beim Schreiben der Prozedur für den Ausdruck des Konfirmationsbuches. Wegen des Memo-Feldes war eine Formatierung nicht möglich. Da mir das Neuschreiben des Anmerkungsfeldes zu lästig und aufwendig war, mußte ich den Inhalt der Datei ohne Seiteneinteilung und mit der zweitkleinsten Schriftart hintereinander ausdrucken, das Endlos-Papier auseinanderschneiden und noch mal zu brauchbaren Seiten fotokopieren. Das nächste Mal werde ich jedenfalls vom Memo-Feld Abstand nehmen. Von der Datei KfSpr.dbf habe ich für das Namensverzeichnis die Felder Name, Vorname, Geburtsdatum und Konfirmationsjahr in die Datei **KfVerz.dbf** kopiert und nach Standardisierung

**Jahrgang 3/1987 Heft <sup>9</sup> C0MPUTERG£NEflL0GI6 2 67**

alphabetisch sortiert. Damit war ein Druckprogramm möglich.

#### **Das Geburts- und Taufbucn:**

Dieses Buch habe ich als einziges vollständig mit dem Computer fertiggestellt. Die Geburtseinträge waren so umfangreich, daß ich sie auf drei Disketten unterbringen mußte. Sie hätten zwar auch auf zweien Platz<br>gefunden, dann hätte ich aber nicht mehr die Felder für das Register aber nicht mehr die Felder für das Register als Extrakt kopieren können. Zum Ergänzen ist es besser, genügend Platz zu lassen, damit man noch Felder oder an der Struktur etwas ändern kann. Nach der Eingabe mußte ich in drei Blöcken ausdrucken. Dadurch wurden zwei Seiten nicht bis unten hin vollgeschrieben. Das ist ein Schönheitstehler, der aber nicht weiter stört. Das Geburtsbuch **GebSpr.dbf** enthält 994 Datensätze mit 29 Feldern: Kirchenbuchl 6, Kirchenbuch2 7, Nummer 2, Geburtsdatum 10, Taufdatum 10, Geburtsort 7, Vornamen des Kindes 25, Geschlecht 1, Vatername 15, seine Vornamen 15, Beruf/Anmerkung 15, Ort 5, Muttername 15, ihre Vornamen 15, Ort Mutter 10, insgesamt <sup>12</sup> Felder für 4 Paten: Name des Paten 18, Vornamen 12, Ort 12, Anmerkung zu den Paten 18, Bemerkungen 30, insgesamt 375 Zeichen.

Ich hätte noch mehr Felder anlegen können, aber die Angabe der Geburtsstunde und des Wochentages schien mir nicht wichtig. Bei den Paten habe ich auf die Berufsangabe verzichtet, ebenfalls auf die Nennung von mehr als vier Paten (zeitweise gab es 12!). Dann habe ich aber im Paten-Anmerkungsfeld, wie auch in der Einleitung auf das Fehlen obiger Angaben hingewiesen. Wer also unbedingt sämtliche Paten oder weiteres wissen will, mag im Original nachsehen. Ich selbst kann jederzeit die Fotokopie einsehen. Im letzten Feld "Bemerkungen" ist gegebenenfalls die Unehelichkeit oder ein Todesdatum aufgeführt. Nur in <sup>19</sup> Fällen reichte der Platz nicht aus. Ein Hinweis im Feld, und am Schluß des Geburtsbuche habe ich mit "Wordstar" einen zweiseitigen Anhang gebracht.

Aus der Datei **GebSpr.dbf** kopierte ich fürs Namensverzeichnis GebVerz. **dbf** <sup>8</sup> Felder: Vatername, Muttername, Vornamen Kind, Geburtsort, Geburtsdatum, Geschlecht, KB1 und KB2. Ausgedruckt sind nur die beiden Geburts-<br>namen der Eltern, die Vornamen des Kindes sowie Geburtsort und -tag. die Vornamen des Kindes sowie Geburtsort und -tag. Die Kirchenbuchseiten wurden nur benötigt, um weiter chronologisch zu ordnen. Der Vatername ist alphabetisch geordnet. Die unehelichen Geburten (eine knappe Seite) habe ich noch einmal erfaßt, aber diesmal nach dem Mutternamen sortiert.

Abschrift und Register umfassen mit ausführlicher Einleitung 303 Seiten und sind in zwei Büchern gebunden. Sie enthalten Geburten: 994, Konfirmationen: 643, Heiraten: 304, Sterbefälle: 648, insgesamt 2589 Einträge.

Ich weiß, daß ich mir bei dieser Arbeit sehr viel zusätzliche Mühen aufgeladen habe. Das lag mit daran, daß ich mir nicht von Anfang an über die benötigten Felder klar war. Zwischendurch ändern und ergänzen bedeutete, daß ich mir die Kirchenbuch-Einträge mehrfach vornehmen mußte. Außerdem wollte ich so weit wie möglich allein zurechtkommen. Ich habe beim Arbeiten am Computer gelernt und dafür eben Lehrgeld bezahlt. Die Anfertigung der Abschrift hat (noch) um etliches länger gedauert, als wenn ich Abschrift und Namensregister nach alter Methode mit der Schreibmaschine erstellt hätte. Die nächste Kirchenbuchbearbeitung wird vermutlich schneller fertig sein.

**Desktop Publishing - Gedrucktes frisch vom Schreibtisch**

Der Begriff "Desktop Publishing" (im Fachjargon DTP abgekürzt) begegnet heute jedem, der EDV-Fachausstellungen besucht oder ein wenig in Computerzeitungen blättert, ja, er ist geradezu zu einem Modewort geworden. Er läßt sich etwa mit "Schreibtisch-Publizieren" übersetzen und bezeichnet die Herstellung von Druckerzeugnissen, wie Zeitschriften, Bücher oder Prospekte, mit Hilfe eines Computers.

Bisher werden die meisten zu veröffentlichenden Schriftstücke zuerst als hand- oder maschinengeschriebenes Manuskript erstellt. Dieses wird dann von einem Lektor korrekturgelesen. Die Korrekturen werden in den Text eingearbeitet (wobei auch einzelne Seiten neugetippt werden müssen). Anschließend wird der Text in der Druckerei montiert, d.h. die Gestaltung der einzelnen Seiten wird festgelegt, und gesetzt (bzw. es werden Filme<br>für Photosatz erzeugt). Probedrucke dieser gesetzten Seiten (die "Korfür Photosatz erzeugt). Probedrucke dieser gesetzten Seiten (die rekturfahnen") gehen dann zurück an den Autor, der eventuelle Satzfehler anstreicht und die korrigierten Seiten dann wieder der Druckerei zurückgibt. Nach Beseitigung dieser letzten Fehler, kann die Publikation endlich in Druck gehen.

Im Gegensatz dazu werden beim DTP alle Arbeitsgänge mit Ausnahme des endgültigen Druckes vom Computer übernommen oder zumindest von ihm unterstützt.

Das fängt an bei der Erstellung der Texte mit Hilfe der Textverarbeitung direkt am Bildschirm, wobei natürlich alle Vorteile dieses Verfahrens genutzt werden können; z.B. schnelle Korrektur und die Möglichkeit, jederzeit den Text sauber ausdrucken zu können.

Beim folgenden Korrekturlesen kann wiederum eine Textverarbeitung eingesetzt werden. Ebensogut kann man den "Rohtext", also das unkorrigierte Schriftstück, auch auf einem Drucker ausdrucken und dann von Hand zum Rotstift greifen. Die eingezeichneten Korrekturen müssen dann jedoch in einem zweiten Durchlauf noch in den Text im Computer übertragen werden. Trotzdem ziehen viele die letztere Methode vor, da sie dem computerlosen Verfahren der Korrektur am nächsten kommt. In gewissen Grenzen ist es auch bereits möglich, dem Rechner das Korrekturlesen zu überlassen. Dazu gibt es sogenannte "Spellchecker", die anhand eines eingebauten Wörterbuches den Benutzer zumindest auf orthographische und Tippfehler aufmerksam machen. Stilisitsche Fehler oder Unsauberkeiten können aber auch diese Programme nicht entdecken.

Ist der Text fertig korrigiert, kann er "layoutet" werden. Das bedeutet, die Form, in der er später auf dem Papier erscheinen soll, wird genau festgelegt. Der Benutzer hat die Auswahl aus verschiedenen Schriftarten und -größen sowie unterschiedlichen Hervorhebungen, wie etwa Fettdruck oder Unterstreichung. Außerdem kann er z.B. festlegen, ob der Text in mehreren Spalten zu Papier gebracht werden soll und ob ein beidseitiger glatter Rand (so wie bei diesem Text) gewünscht wird.

Da viele Schriftstücke auch Bilder beinhalten sollen, können Illustrationen und Graphiken aus Zeichenprogrammen übernommen und nahtlos in den Text eingefügt werden. Sollen Photos abgedruckt werden, dann können diese mit (leider noch ziemlich teuren) "Bildscannern" automatisch in den Computer übertragen und dort bearbeitet werden.

Die gesamte Gestalung der einzlnen Seiten geschieht im Dialog mit dem Rechner am Bildschirm, wobei man ständig die Arbeit so auf dem Bildschirm vor sich sieht, wie sie später auf dem Papier erscheinen wird

**Jahrgang 3/1987 Heft <sup>9</sup> COMPUTERGENERLOGIE 269**

("WYSIWYG"-Prinzip; "What you get is what you see"<sup>=</sup> "Was man sieht entspricht dem, was man erhält"). Dadurch kann jederzeit die Gestaltung überprüft und Fehler und unschöne Stellen korrigiert werden.

Nach Abschluß der Seitengestaltung kann der Text ausgedruckt werden. Hierzu ist jedoch aus Qualitätsgründen meist ein Laserdrucker erforderlich (sehr teuer). Modere Laserdrucker erreichen bereits eine Druckqualität, die mit bloßem Auge kaum vom herkömmlichen Buchdruck zu unterscheiden ist. Dieser Text kann als Vorlage für die Druckerei dienen.

Inzwischen bieten einige Druckereien, die sich auf DTP-Kundschaft spezialisiert haben, auch den Service, die Druckvorlagen selbst nach einer Diskette des Kunden zu erstellen. Das bedeutet, man muß der Druckerei nur noch eine Diskette mit dem Text liefern ,• und diese führt den Rest der Arbeiten aus. Dieses Verfahren hat den Vorteil, daß man sich selbst nicht unbedingt einen Laserdrucker kaufen muß und die meist leistungsfähigeren Geräte der Druckerei zur Verfügung stehen.

Auf diese Weise kann man ganze Zeitschriften und Bücher am Schreibtisch mit dem Computer erstellen. Gegenüber dem bisher üblichen Verfahren hat die neue Methode vor allem den Vorteil, daß keine zusätzlichen Fehler durch Abtippen von Texten entstehen, da alle Informationen immer im Computer gespeichert sind und - im Idealfall - nur einmal geschrieben werden müssen. Die Hersteller versprechen außerdem eine höhere Effizienz bei der Erstellung von Schriftstücken, weil z.B. die Seitengestaltung am Schreibtisch des Herausgebers erledigt werden kann und die Korrektur der Druckvorlagen ganz entfällt.

Als Folge des großen Interesses an DTP haben sich zahlreiche Softwarefirmen dieses Themas angenommen. Viele Programme, die vor einigen Jahren einfach eine "komfortable Textverarbeitung" gewesen wären, werden nun eilig als "Desktop Publishing-System" etikettiert. Deshalb ist bei der Auswahl eines Programmes zu beachten, daß die für DTP angebotenen Software ein weites Spektrum abdeckt. Auf der einen Seite gibt es Programme, die eigentlich nur Textverarbeitungsprogramme mit einigen Extras zur Gestaltung des optischen Eindrucks von Texten sind, auf der anderen Seite werden komplette Kombinationen aus Computern und Programmen angeboten, die speziell für die Erstellung professioneller Publikationen entwickelt worden sind und die auch den Ansprüchen großer Verlage genügen. Hier muß man im Einzelfall abwägen, welche Anforderungen man an die Programme stellt und wieviel man dafür zu zahlen bereit ist.

Ebenso ist nicht jeder Computer gleich gut geeignet, um mit ihm DTP zu betreiben. Wichtige Voraussetzung ist zum einen eine große Speicherkapazität, da die Programme für DTP heute fast ausnahmslos sehr umfangreich sind. Zum anderen sollte eine leistungsfähige Bildschirmgraphik vorhanden sein, damit bereits auf dem Bildschirm die Seitengestaltung mög-lichst realistisch erscheint, um so schon hier Korrekturen nach Augenmaß durchführen zu können. Die auf dem OTP-Sektor zur Zeit verbreitetsten Personal Computer sind der Apple Macintosh, für den es bereits sehr viel erprobte Software für diesen Zweck gibt, und der IBM-PC (bzw. IBM-kompatible Computer), dessen Programmangebot für DTP rapide wächst. Auch für den ATARI ST sind schon einige leistungsfähige Programme erschienen.

Für den Genealogen gibt es verschiedene Möglichkeiten, DTP einzusetzen: 1. Erstellung von Familiengeschichten und ordentliche Darstellung der

eigenen Forschungsarbeit:

**270 COMPUTERCEHeaiÖcié Jahrgang 3/1987 Heft <sup>9</sup>**

Viele Familiengeschichten bestehen immer noch aus einer Sammlung von maschinengeschriebenen Blättern, versehen mit hanschriftlichen Anmerkungen, die darauf warten, eines fernen Tages auf den neuesten Stand gebracht zu werden...

Mit DTP sollte dieser Zustand eigentlich der Vergangenheit angehören. Ist der Text einer Familiengeschichte im Rechner, kann er erst einmal sauber ausgedruckt werden. Im Falle einer Korrektur kann eine Seite oder ein ganzer Abschnitt jederzeit neu gedruckt werden. Und falls später einmal eine Veröffentlichung der Forschungsarbeiten geplant ist, können die Daten im Rechner oft gleich für die Herstellung der Druckvorlagen verwendet werden.

Natürlich ist diese Anwendung nicht auf die Familiengeschichte beschränkt, auch alle anderen Ergebnisse können auf diese Weise verarbeitet werden, wobei in den Text mit der entsprechenden Software auch Karten, Skizzen und Tabellen eingefügt werden können.

- 2. Veröffentlichung von Publikationen im Selbstverlag: Da man bei der Anwendung von DTP jeden Schritt von der Texteingabe bis zur Gestaltung der einzelnen Seiten selbst durchführend kann, wird die Herausgabe von Büchern im Selbstverlag sehr vereinfacht (und auch kostengünstiger). Entweder man gibt die Seiten selbst auf einem guten Drucker aus und liefert sie dann der Druckerei als Vorlage oder man gibt bei einer darauf eingerichteten Druckerei die Disketten mit den Daten für die Seitengestaltung ab und überläßt der Druckerei die Erstellung der Vorlagen (siehe oben).
- 3. Unterstützung bei der Gestaltung von Vereinszeitschriften Auch bei der Gestaltung von Rundschreiben und Zeitschriften genealogischer Verbände kann DTP genutzt werden, um einerseits den Aufwand zur Erstellung der Vorlagen für den Druck zu verringern und andererseits die optische Gestaltung des Heftes zu verbessern.

An dieser Stelle ist zu erwähnen, daß auch die COMPUTERGENEALOGIE nicht vollständig mit DTP erstellt wird. Die Texte werden zwar ausnahmslos auf Textverarbeitungen erstellt, doch die Montage der Seiten erfolgt noch auf die gute alte Weise mit Schere und Klebstoff. Aber möglicherweise wird sich auch das einmal ändern...

DTP kann bei der Erstellung von Publikationen eine große Hilfe sein, da es lästige Routinearbeiten abnimmt und dem Autor einen großen Einfluß auf die Seitengestaltung einräumt. Mit Hilfe des Computers sind auch kleinere Auflagen in hoher Qualität und unter Ausnutzung aller Möglichkeiten moderner Drucktechnik zu erstellen.

Doch wie bei allen Computeranwendungen ist der Computer auch hier nur ein Werkzeug, das ein weites Spektrum an Möglichkeiten bietet. Für die tatsächliche Gestaltung und nicht zuletzt den Inhalt ist natürlich nach wie vor der Benutzer verantwortlich.

#### **Elektronische Seekarten des Hydrographischen Dienstes**

Damit Schiffe, die kreuz und quer über den Erdball fahren, nicht immer rund 2000 Seekarten an Bord mitführen müssen, wird es demnächst möglich sein, nautische Informationen in digitalisierter Form von Datenbanken an Bord der Schiffe übertragen und dort auf einem Bildschirm dargestellt werden.Das Deutsche Hydrographische Institut (DHI) in Hamburg stellt die notwendigen Informationen dann auch auf wenigen Disketten zur Verfügung.

#### **GRUNDLAGEN**

#### <span id="page-20-0"></span>**Gedanken zur graphischen Darstellung von Verwandtschaftsverhältnissen**

Die COMPUTERGENEALOGIE kann man nur þeglückwünschen, in Martin Sigmund<br>einen EDV-Fachmann für einen Beitrag <sup>)</sup> gewonnen zu haben, der in der Programmierung von Plotterprogrammen (z.B. zur Darstellung von Verwandtschaftsstrukturen für Vererbungsvorgänge in der Medizin) versiert ist. Der Autor ist wohl bestrebt, seine Programme weiterzuentwickeln, um sich den genealogischen Bedürfnissen noch besser anzupassen. Man kann ihm dabei nur eine glückliche Hand für die richtige Weichenstellung wünschen: Vor allem auch Unbefangenheit! Aus eigenen Literaturstudien, sowohl den biologischen (populationsgenetischen) als auch den genealogischen, weiß ich, daß sich innerhalb der Disziplinen selbst leider noch keine einheitlichen Zeichen-Normen durchsetzen konnten. Dabei denke ich hier zunächst nur an die "manuell" erstellten Graphiken. Der o.g. Aufsatz ist mir ein willkommener Anlaß, "einige prinzipielle und zeichnerische Hinweise für Möglichkeiten zur graphischen Darstellung der Ahnenver-<br>flechtungen (Plotterprogramme)" – wie angekündigt<sup>2)</sup> – zu geben.

Manch einer wird zunächst ärgerlich sein, daß Sigmund sein Graphik-Beispiel fröhlich als **"Stammbaum"** bezeichnet. Für die wichtigsten Begriffe gibt es in der genealogischen Literatur eine einheitliche Bezeichnungs-<br>weise. In einem Aufsatz <sup>)</sup> wies ich bereits einmal darauf hin, daß das Wort "Stammbaum" in der Genetik auch meistens für die Ahnentafel steht (z.B. "Stammbaum" eines Hundes!) Nach dem Vokabular der Genealogie handelt es sich aber hier nicht um einen Stammbaum, sondern um eine **Nachkommentafel,** oder aber auch um eine **(Teil-)Ahnentafel:** je nachdem, ob man das Stammelternpaar oder den Probanden als **Bezugsperson** ansieht. Oie Personen-Numerierung ist dann entsprechend durchzuführen.

Das im übrigen hier gut gewählte Beispiel sei daher zweimal in der von mir für rein genealogische Zwecke favorisierten Struktur neu gezeichnet: einmal als Nachkommentafel entsprechend der EDV-Beispiel-Numerierung, zum anderen mit Ahnen-Nummern (nach Kekule) auf den Probanden bezogen.

Abb. 1 Nachkommentafel (Teil-)Ahnentafel

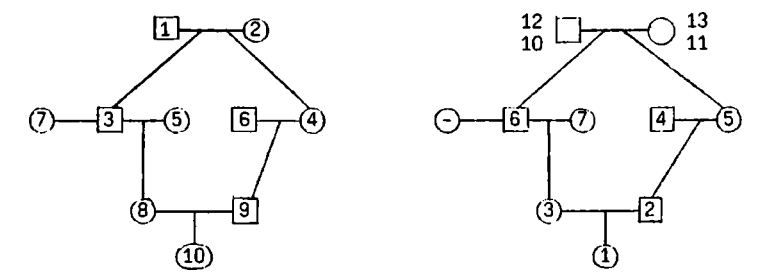

Die "Zweitfrau" (Nr. <sup>7</sup> in der Nachkommentafel, nicht Ahnen-Nr. 7!) der Person <sup>3</sup> (= Nr. <sup>6</sup> in der Ahnentafel) steht zum Probanden übrigens als einzige Person in keinem biologischen Verwandtschaftsverhältnis ("Stiefahn"). Diese Darstellung sei unseren kritischen Lesern - unabhängig von einer EDV-Realisierbarkeit - zur Diskussion gestellt. Kreuzende Linien sind bei dieser einfachen Vetter-Base-Ehe 1. Grades natürlich ohnehin

**272 COMPUTERGENERLOCIE**

nicht erforderlich. Diese Verwandtenehe (die Ahnen <sup>5</sup> und 6 sind Geschwister) habe ich im Rahmen der 8 möglichen Verwandtenehen-Kombinationen "Vetter-Base 1. Gra-<br>des" 1979 in einem erbbiologisch orientierten Aufsatz<sup>47</sup> dargestellt. Dabei wurde auf die besondere, erbmäßig bevorzugte, Rolle der doppelt auftretenden Urgroßmutter Nr. <sup>11</sup> <sup>=</sup> <sup>13</sup> in bezug auf den **weiblichen** Probanden hingewiesen (x-chromosomale Verwandtschaft). Im Abschnitt 4 "Aufbau des' Stambaumes" wird ein lustiges Textbeispiel gebracht, bei dem ein "Verwandtschafts"-Verhältnis dazu führt, daß "ein Mann sein eigener Großvater wird". Leider handelt es sich dabei aber um keine biologische (Bluts-)Verwandtschaft, sondern betrifft Stiefverwandtschafts-Beziehungen. Rösch hat dieses Beispiel bereits 1955 tiert und das Stiefverwandtschafts-Verhältnis graphisch dargestellt Es ist dort die "tragische Verwicklung" eines Mannes, der seine Vorgeschichte bei der Einlieferung in die Irrenanstalt erzählt! Die graphische Darstellung soll unseren Lesern nicht vorenthalten werden, ebensowenig der zitierte "Ödipuskomplex":

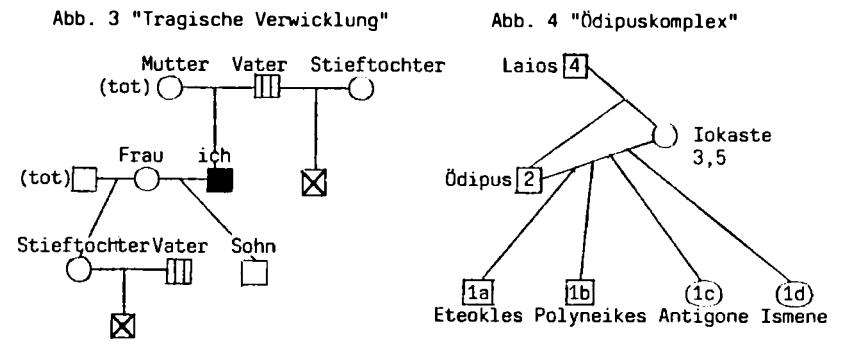

Es sei darauf hingewiesen, daß Rösch beim Stiefverwandtschafts-Verhältnis aus Verständnisgründen einmal davon abgewichen ist, eine Person nur einmal darzustellen. Fast immer ist es aber m.E. übersichtlicher, nicht nur die Eltern von Geschwistern nur einmal darzustellen, sondern auch die Personen, die Verwandtenehen schließen - auch dann, wenn kreuzende Linien in Kauf genommen werden müssen.

Um nicht mißverstanden zu werden: ich habe den Beitrag von Sigmund aus "nachbarwissenschaftlicher" Sicht lebhaft begrüßt und bin recht gespannt auf seinen angekündigten Folgebeitrag. Schließlich betrachte ich das gemeinsame Bemühen, verwandtschaftliche Verflechtungen verständlich darzustellen und damit berechenbar zu machen, als das Wichtigste!

Arndt Richter

Literatur:

- 1) COMPUTERGENEALOGIE (1987), H. 8, S. 230-235
- 2) COMPUTERGENEALOGIE (1987), H. 7, S. 187
- 3) Genealogie (1984), H. 1, S. 18, Fußnote 10
- 4) Archiv für Sippenforschung (1979), H. 74, S. <sup>109</sup>
- 5) S. Rösch, Grundzüge einer quantitativen Genealogie. Heft 31 des Praktikums für Familienforscher, S. 21-22, Neustadt/Aisch 1955, auch in: S. Rösch, Goethes Verwandtschaft (Teil A) Neustadt/Aisch, 1956

**Jahrgang 3/1987 Heft 9**

**COMPUTERGENEfllOGIE 273**

#### **PROGRAMME**

#### **Namensregister - ein nützliches Hilfsprogramm für den Genealogen**

Manchmal besteht der Wunsch, von Texten unterschiedlicher Art ein Namensregister als Auszug zu erstellen. Schön wäre es, wenn man dieses Register auch noch alphabetisch sortieren könnte. Mit dem Hilfsprogramm NAMEWORK läßt sich dieses Vorhaben leicht verwirklichen. Die Mühe, ein paar Steuerzeichen beim Schreiben eines Textes mehr einzugeben, lohnt sich.

Notwendige Programme sind Wordstar für die Quelltexte und eine Datenbank, z.B. dBase II zur weiteren Bearbeitung der Namen. Da das Listing des Hilfsprogramms in Turbo-Pascal geschrieben ist, benötigt man einen entsprechenden Compiler.

Das Programm NAMEWORK sucht in WordStar-Texten nach Namen. Damit dieses Programm zwischen normalen Textteilen und Namen unterscheiden kann, müssen die Namen beim Schreiben markiert werden. Da bei mehreren Anwendungen innerhalb der Texte die Namen durch Doppeldruch hervorgehoben werden sollten, bot es sich an, das Steuerzeichen <sup>3</sup>D (Doppeldruck) auch gleichzeitig als Suchzeichen zu verwenden. Ein Name im WordStar-Text wird also so eingegrenzt:

#### ^DJacob Hinrichs^D

Die markierten Namen dürfen auch über das Zeilenende hinausgehen und in der nächsten Zeile fortgesetzt werden. Sollen Überschriften und andere Textteile ebenfalls im Druck hervorgehoben werden, ist dies weiterhin mit dem Steuerzeichen ^B (Schattenschrift) möglich. Der Ausdruck eines WordStar-Textes kann also folgendermaßen aussehen:

#### **Textbeispiel**

**Jacob Hinrichs** ein Arbeitsmann hat ein halbes Hauß, deßen Weib, und <sup>1</sup> Sohn **Sieben** von 14 Jahren.

**Johann Petersen** und deßen Weib gehöret auch ein theil Haußes und deßen Schwester **Eische Harm Janßen** Wittwe auch ein Theil von selbigem Hause, und <sup>1</sup> Kind von 12 Jahren.  $\ddotsc$ 

NAMEWORK fragt nach der WordStar-Datei und nach der dBase-sdf-Datei. Besitzer mehrerer Laufwerke können diese ebenfalls angeben (z.B. WordStar-Datei: A:BEISPIEL.DOC, dBase-sdf-Datei: B:BEISPIEL.TXT). Nach Ablauf des Programms NAMEWORK befinden sich in der Datei BEISPIEL.TXT nur noch die Namen der ursprünglichen WordStar-Datei.

Beim Programmlauf trennt das Programm nach Vor- und Nachnamen. Die jeweilige Feldlänge ist frei zu bestimmen. Außerdem wird eine Namensliste so formatiert, daß sie problemlos von dBase eingelesen und nach Belieben sortiert oder indiziert werden kann. Soll die dBase-sdf-Datei für die Vornamen eine Feldlänge von <sup>18</sup> Zeichen und für die Nachnamen von <sup>22</sup> Zeichen besitzen, so sind diese Werte auf Anfrage im Programm einzutragen.

**274 MMPUTERCtHKtÖÖié <sup>J</sup>ahrg.n<sup>9</sup> 3/1987 Heft ,**

Eine formatierte Datei BEISPIEL.TXT sieht nach Ablauf des Programms dann so aus:

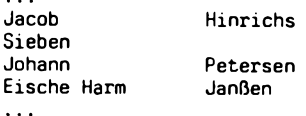

Einzelne Namen werden als Vornamen gewertet. NAMEWORK sucht beim Trennen von Vor- und Nachnamen die Leerschritte einer Zeile ab. Es geht davon aus, daß nach dem letzten Leerschritt der Nachname steht. Bei Doppelnamen ohne Bindestrich oder bei mehreren Vornamen ohne Nachname verwendet mqn statt eines Leerschrittes zwischen den Namen im WordStar-Text einfach einen Phantom-Leerschritt (AF). Das Programm sieht dann jeweils nur einen Namen. Das Druckbild des WordStar-Textes bleibt dabei erhalten.

Nach der Formatierung der Namensliste können die Namen nun in eine dBase-Datei geschrieben werden. Ist eine solche Datei noch nicht vorhanden, eröffnet man diese mit:

> . create BITTE DATEINAME EINGEBEN: beispiel SATZSTRUKTUR FOLGENDERMASSEN EINGEBEN<br>FELD NAME TYP LÄNGE DEZIMALSTELL FELD NAME, TYP, LÄNGE, DEZIMALSTELLEN<br>001 vorname.c.18 GDI vorname,c,18 <-- auf die Längen-<sup>002</sup> nachname,c,22 <-- angabe achten! nna.  $\ddotsc$ <ENTER>  $\mathbf{1}$

Mit den folgenden beiden kleinen dBase-Kommando-Zeilen wird die Namens-<br>liste in die dBase-Datei übertragen, Wichtig ist der Zusatz ´sdf´ (= liste in die dBase-Datei übertragen. Wichtig ist der Zusatz Standard-Daten-Format). Daran erkennt dBase, daß es sich bei der vorliegenden Datei um eine Standard-ASCII-Datei handelt.

> . use beispiel . append from B:BEISPIEL.TXT sdf

Die so erstellte Namensliste kann jetzt mit allen Möglichkeiten, die dBase bietet, bearbeitet werden. Es ist sogar möglich, sie später als Namensregister wieder an den ursprünglichen WordStar-Text anzuhängen.

Zum Schluß noch ein Tip für Spezialisten. Der Doppeldruck der Namen in einem Text läßt sich auch umgehen. Es bieten sich zwei Abhilfen an. Man kann als Markierung der Namen ein anderes eventuell freies Steuerzeichen (wie z.B. ~Q, ~W, ^E, ^R) verwenden. Im Turbo-Pascal-Listing muß dann der Variablen 'code' ein entsprechender anderer Wert zugewiesen werden. Oder aber man patcht Wordstar so, daß beim Steuerzeichen ~D die betreffenden Namen nur einfach gedruckt werden. Am Label DBLSTR: ist dann der Wert <sup>01</sup> einzutragen. Beim Wordstar 3.0 liegt der Label an Adresse 0692H, und bei Version 3.4 bei 08E7H. Allerdings sollte man dazu mit einem Debugger umgehen können.

Thomas Schreiber

**Jahrgang 3/1987 Heft <sup>9</sup> COMPUTERGENERLOGIE 2 75**

#### **PROGRAMME**

#### **Kartei-Programme**

Der Hofacker-Verlag brachte zwei äußerst preisgünstige Programme für MS-DOS-Rechner heraus, die sicher auch dem Familienforscher, der größere Mengen an Literaturdaten und ähnlichem zu verwalten hat, sehr nützlich sein können. Es handelt sich um die beiden Programme **KARTEIKARTENSYSTEM** und **LITERATURVERZEICHNIS.** Vergleicht man beide Programme nur oberflächlich miteinander, so meint man zunächst, eimnes zuviel gekauft zu haben. Beide sind auch offenbar auseinander hervorgegangen und ähneln sich sehr. Der Unterschied liegt im Detail:

Das Literaturverzeichnis besteht aus drei File-Gruppen, die für Disketten, Festplatten- und RAM-Disk-Einsatz vorgesehen sind. Jede dieser Gruppen besteht aus zwei Files, welche miteinander "spielen". Will man mit Festplatten arbeiten, sollte man sich ein Directory, z.B. BUCH anlegen, wohin die beiden Files <LIT.COM> und BFILE.SRC zu kopieren sind. Ruft man das Programm auf, so erscheinen die Stichworte EINGABE DRUCKER NEU. Durch die Cursortasten können diese Stichworte nach Belieben eingeschaltet werden. Drückt man nach Wahl von EINGABE <ENTER>, so erscheint ein Rahmen, der völlig leer ist und beliebig beschreiben werden kann. Die Cursorsteuerung und andere notwendige Funtionen erfolgen ähnlich wie bei Wordstar. Nach Drücken der Funktionstaste <sup>F</sup> <sup>1</sup> erscheint ein zweiter Kasten auf dem Bildschirm, in welchem alle Hilfsfunktionen angegeben sind.

Das Programm KARTEIKASTEN enthält drei verschiedene Karteigrößen. Die mittlere entspricht der des LITERATURVERZEICHNISSES. Man kann die automatisch laufend numerierten "Karten" nicht tauschen, also später hinzukommende Einträge nicht an alphabetisch richtiger Stelle einordnen. Mit der automatischen Suchroutine kann man bis zu drei voneinander unabhängige Suchworte eingeben, nach denen alle Daten durchsucht werden. Wird die eingegebene Dreierkombination gefunden, erscheint der entsprechende Eintrag, auf dem dann die Änderungen vorgenommen werden können. Diese Suchroutine ist bei der "Literaturkartei" auf den gesamten Inhalt der "Karte" anwendbar. Bei KARTEIKASTEN können bei der großen Karte die ersten <sup>4</sup> Zeilen , bei der mittleren die ersten <sup>8</sup> Zeilen und bei der kleineren alle Zeilen durchsucht werden. Dieses geringe Manko wird durch eine Kopierfunktion ausgeglichen. Bei Karteikarten, bei denen denen ein<br>relativ großer Anteil des Textes sich immer wiederholt, kann dieser als relativ großer Anteil des Textes sich immer wiederholt, kann dieser als<br>"Vordruck" auf eine beliebine Zabl von Folgekarten koniert, werden. Der "Vordruck" auf eine beliebige Zahl von Folgekarten kopiert werden. individuellen Text kann dann ergänzt werden können. Diese Kopierfunktion ist im LITERATURVERZEICHNIS nicht vorhanden, man kann nun jedoch das Programm des mittleren "Karteikastens" mit dem des LITERATURVERZEICHNIS-SES kombinieren, so daß man hier sowohl die Kopierfunktion als auch die Suchfunktion für den ganzen Karteiinhalt zur Verfügung hat. Es ist somit doch nicht ganz unnötig, beide Programme zu kaufen, die zusammen unter der Grenze von DM 150,- als außerordentlich preisgünstig zu bezeichnen sind. Mit dem kleinen mitgelieferten Heft ist die Installation auf dem Rechner einfach vorzunehmen und die Benutzung durch die Menüführung in wenigen Minuten erlernbar. Funktionen wie Blättern ab einer bestimmten Kartennummer, das Sichtbarmachen der ersten Kartenzeilen in Gruppen von 15 Zeilen sowie eine gute Druckerausgabe entweder als Einzelkarten oder oder Kartenreihen vervollständigen die Programme.

**276 COMPUTERCEHEatÖÖl Jahrgang 3/1987 Heft <sup>9</sup>**

Wie alle ähnlichen Programme belegt jedoch jede angelegte "Karteikarte" den jeweils vollen Speicherplatz von 256, 512 bzw. 1024 Zeichen, auch dann, wenn sie nicht ausgefüllt wurde. Eine Sortierfunktion ist nicht vorhanden, wäre bei dem textähnlichen Aufbau der Karteieinträge auch nicht anwendbar. Dafür ist die angeführte Suchfunktion sehr hilfreich.

Ein Familienforscher, der sich eine Literaturdatei anlegen will, wäre sicher gut beraten, wenn er seih diese beiden Programme ansieht bzw. Harald Graf v. Lüttichau

#### **Superbase <sup>64</sup> - Das Universalprogramm für die Genealogie?**

Im Septemberheft <sup>1986</sup> der Zeitschrift "Genealogie & Computer", die die Vlaamse Vereniging voor Familiekunde VVF herausgibt, stellte der Autor Mr. Orel Desmet aus Ronse (Renaix) das Datenbankprogramm Superbase 64 und seine Anwendung bei der Ahnenverwaltung vor. Einige Zeit vorher war ich auf dieses Programm aufmerksam geworden, das in deutscher Übersetzung von DATA BECKER in Düsseldorf für DM 99,- (Diskette plus Handbuch) vertrieben wird. Bei den bisher von mir verwendeten Programmen für die Verwaltung der persönlichen Ahnendaten und zur Registererstellung zeigte sich bei größeren Datenmengen schon recht bald die Speicherkapazität des <sup>C</sup> 64-Heimcomputers. Auch das von mir ins Deutsche übersetzte und für Diskette umgeschriebene Kwartierstaat-Programm von GENS DATA der Nederlandse Geenalogische Vereniging NGV konnte trotz seiner Vielfalt in. der Listenerstellung nicht über diesen gravierenden Mangel hinweghelfen. Mit Superbase lernte ich ein Programm kennen, dessen Begrenzung nur in der Diskettenkapazität liegt. Da durch das schon angekündigte Laufwerk 3,5"-Disketten mit einer fünffach größeren Aufnahmekapazität schon in Kürze zu rechnen ist, und auch eine Festplatte für den <sup>C</sup> <sup>64</sup> zu erschwinglichen Preisen von Commodore bereits angekündigt wurde, habe ich die Absicht fallengelassen, einen Personalcomputer mit größerem Arbeitsspeicher anzuschaffen.

Drei Desmet stellt in seinem Bericht Anwenderprogramme vor, die es auch dem ungeübten Anwender gestatten, über ein Auswahlmenü eine Ahnenliste, eine chronologische Namensliste, eine alphabetische Namensliste und eine Familienkarte wahlweise Bildschirm und Papier auszugeben. Auf Anfrage erhielt ich von ihm sofort eine Diskette mit dem von ihm beschriebenen Programmen und die Erlaubnis, diese ins Deutsche zu übersetzen und an interessierete Familienforscher in Deutschland weiterzugeben. Seitdem besteht ein reger Erfahrungsaustausch zwischen uns beiden.

Parallel liefen in der Computergruppe der Bezirksgruppe Kleve der WGfF Bemühungen, die bereits mit verschiedenen Programmen erstellten fünfzehn alphabetischen Heiratsregister der 60 Kirchengemeinden, von denen sie Kopien, Rückvergrößerungen oder Mikrofiches besitzt oder zu denen sie Zugang hatte, auf Superbase 64 umzuschreiben. Die Kapazität der <sup>5</sup> 1/4"- Diskette erlaubt es, je nach Datenmengen die Heiratsregister von <sup>3</sup> bis <sup>5</sup> benachbarten Kirchengemeinden in einer Datenbank unterzubringen.

**Jahrgang 3/1987 Heft <sup>9</sup> COMPUTERGENEflLOGIE** 2 7 7

#### DE LANGE, SUPERBASE 64

Von dieser Datenbank können Ausdrucke an interessierte Familienforscher gegen eine Gebühr, die der Unterhaltung und Erweiterung der regionalen Datenbank dienen soll, abgegeben werden. Die Archive im Forschungsgebiet erhalten gegen leihweise Überlassung von Kopien und Mikrofilm-Rückvergrößerungen von noch nicht vorliegenden Kirchenbüchern ein komplettes alphabetisches Register, das im Archiv als Findbuch dienen kann, um die wertvollen Originale zu schonen. Um mit der Eingabe möglichst zügig vorwärts zu kommen, wird die Eingabe der Daten auf Schlüsselnummer, Jahr, Tag/Monat, Name/Vorname Mann und Name/Vorname Frau beschränkt. Bei der Ahnenlistenverwaltung bieten sich zwei Möglichkeiten an:

1. Alle Daten in einer umfangreichen Karte unterzubringen (Abb. 1) oder, was Orel Desmet vorschlägt, die Information auf mehrere Karten aufzunehmen, die in einer Datenbank miteinander verknüpft sind (Abb. *<sup>2</sup> -* 6). Hier stellt sich für die neugegründete Computergruppe der Westdeutschen Gesellschaft für Familienkunde (WGfF) die Aufgabe, ein einheitliches Format zu entwickeln, die eine Aufnahme der Daten aus den regionalen auf eine zentrale Datenbank durch Diskettenversand oder Datenfernübertragung Stephan De Lange

Abb. <sup>1</sup>

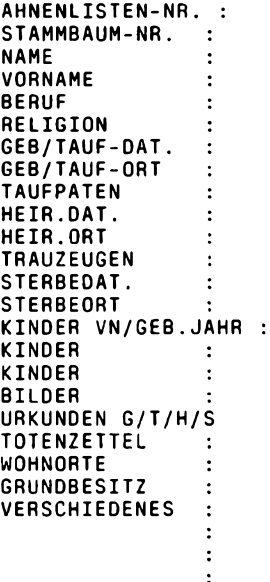

 $Abb.2$ 

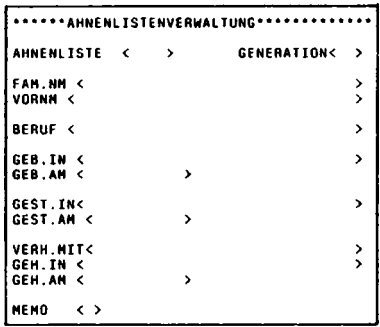

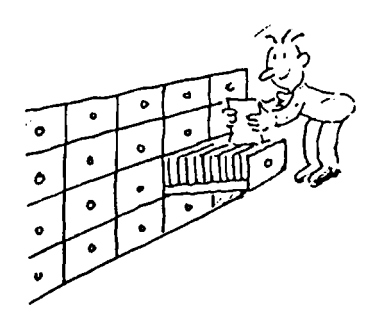

**278 COMPUTERGEHERLOCIE**

**Jahrgang 3/1387 Heft 9**

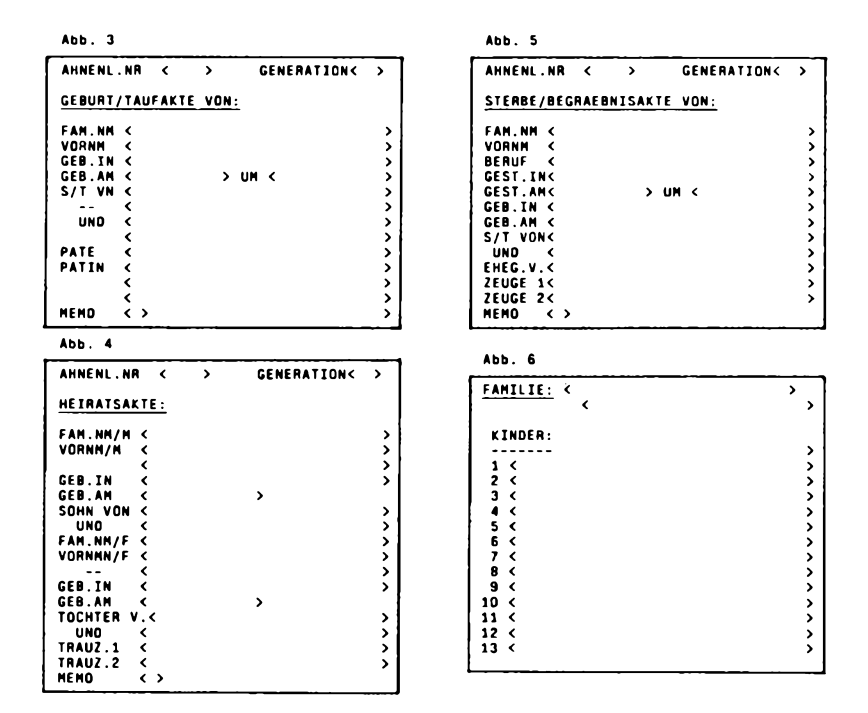

#### **Arbeitsgruppe EDV-Genealogie der Westdeutschen Gesellschaft fur Familienforschung e.V., Köln, gegründet**

Am 19. Juli <sup>1987</sup> konstituierte sich die vom Vorstand und Beirat der Westdeutschen Gesellschaft für Familienkunde e.V., Sitz Köln, eingesetzte Arbeitsgruppe EDV-Genealogie. Die Gruppe wird vom 2. stellvertretenden Vorsitzenden der WGfF, dem Leiter der Bonner Bezirksgruppe Adolf Quilling geleitet. Aufgabe der Gruppe ist es, die sinnvolle Nutzung eines PC's für die Geschäftsführungsbelange der Gesellschaft und für die<br>Errichtung einer genealogischen Datenbank im Forschungsgebiet, der Ge-Errichtung einer genealogischen Datenbank im Forschungsgebiet der Gesellschaft zu prüfen und dem Vorstand geeignete Vorschläge zu unterbreiten. Grundlage der Diskussionen sind detaillierte Vorschläge aus dem Kreis der Mitglieder über die zu durchzuführenden Arbeiten. Am Ende wird auch die Anschaffung eines gesellschaftseigenen Rechners stehen. Wir werden weiter berichten. Günter Junkers

**Jahrgang 3/1987 Heft 9**

**COMPUTERGENERLOCIE 2 79**

#### <span id="page-28-0"></span>**Das PC-Programm SideKicK in der Ahnenforschung**

Zur Unterstützung meiner Ahnenforschung verwende ich einen Commodore PC <sup>10</sup> mit 640 <sup>K</sup> RAM. Als Ahnenforschungsprogramm setze ich das Programm PAF (Version 2.0), als Textverarbeiungs- und Datenbankprogramm das integrierte Softwarepaket OPEN ACCESS (OA), sowie SideKicK 1.56 (SK) als "Mädchen für alles" ein. Das letzte Programm hat sich als eine großartige Ergänzung bewahrt. SideKicK befindet als sogenanntes Hintergrundprogramm direkt im Arbeitsspeicher. Egal welches andere Programm ich gerade verwende - PAF- Ahnenforschungsprogramm, OA-Textverarbeitung, OA-Datenbank, OA-Tabellenkalkulation, Basic usw.- SK liegt dahinter und wartet nur darauf "nach vorn" geholt zu werden. Das andere Programm "ruht" derweil im Hintergrund. Wird SK verlassen, arbeitet man an der gleichen Stelle weiter, an der man das Programm wegen SK verlassen hatte.

**Was leistet SK?** Für den Ahnenforscher sind an dem Programm SK besonders interessant: SK-NOTIZEN:Ein Wordstar/Turbo Pascal kompatibler Texteditor mit besonderen Features. Dazu gehört die Datenübernahme aus anderen Programmen, sowie die Datenübergabe in andere Programme, automatischer Wortumbrucn usw. SK-RECHNER:Ein mit Bildschirm und Tastatur simulierter Taschenrechner. SK-KALENDER: Ein Kalender von 1900 bis 2099.

Für mich ist die Möglichkeit der Datenübernahme- und übergäbe innerhalb der SK-Notizen das eigentliche Anwendungsgebiet von SK. Während ich mit PAF, z.B. im Menüpunkt 'Pedigree Search' arbeite, Kann ich mit SK einige PAF-Informationen mit SK übernehmen. Diese Informationen, z.B. Namen oder Geburtsdaten, Kann ich später abspeichern, editieren, ausdrucken oder aber auch in mein OPEN-ACCESS Textprogramm übergeben. Das gleiche geht natürlich auch umgeKehrt, Informationen Kann ich aus meiner Textverarbeitung in die 'Notes' meines PAF bringen. Als reines Text-<br>programm ist es allerdings nicht besonders komfortabel. Da programm ist es allerdings nicht besonders komfortabel. die Notizen der Dateien immer innerhalb des Arbeitsspeichers bleiben, wird im Speicher hierfür Platz reserviert. Die voreingestellte Größe ist 4 KB. Die Größe Kann jedoch verkleinert und wenn es der Arbeitsspeicher zuläßt, auch vergrößert werden. Das Programm SK beansprucht mindestens 50 KB, das deutsche Handbuch beschreibt alle Funktionen ausführlich. SK wird bei mir in der AUTOEXEC.BAT automatisch mit PAF geladen, ist also jederzeit verfügbar. Die neueste Version heißt SideKicK 1.56 und ist deutschsprachig. Der unverbindliche Richtpreis beträgt 228 DM inKlusive Mst. Der Handel bietet SK jedoch schon ab <sup>170</sup> DM an.

Reinhold Miller

**280 COMPUTERGEHEflLOGIE Jahrgang 3/1987 Heft <sup>9</sup>**

#### **Family Ties Version 1.13**

- **Autor: E.** Neil Wagstaff, Computer Services, 1050 East 800 South Provo, Utah, 84601, U.S.A.
- **Computer/Programmiersprache:** MS DOS/PC DOS-Rechner: IBM und Kompatible. Kompiliertes Programm (auch für CP/M-Rechner erhältlich).

**Dialogsprache:** Englisch

**Speichermedium:** <sup>5</sup> 1/4-Disketten

- **Bezug/Kosten:** PC-SIG Public Domain Software Diskette Nr. 465 ca. 15 DM, Anschriften siehe COMPUTERGENEALOGIE S. 115 u. 147. Die Registrierung beim Autor kostet 50 US\$ und garantiert Unterstützung.
- **Benutzerführung:** Nach dem Anfertigen von Sicherheitskopien und Lesen der 20-seitigen Dokumentation auf der Diskette muß das Programm beim ersten Mal zunächst mit dem beigefügten Installationsprogramm gestartet werden. Dabei werden <sup>4</sup> Datenfiles (3 auf Disk <sup>B</sup> <sup>1</sup> auf Disk A) eröffnet. Ein eigenes Demoprogramm erleichtert den Einstieg. Nach dem Programmstart erscheint das Hauptmenü:
	- 1. Ahnentafel (4-5 Gen.) 5. Druckerformat umschalten (eng/weit)
	- 2. Familiengruppenblatt **6.** Druckausgabe umschalten 3. Namen suchen (regulär/Mormonen)
	-
	- 4. Familiengruppenblatt suchen 7. Programmende

Über 20 Kommandobefehle werden jeweils mit dem ersten Buchstaben aufgerufen, z.B. <sup>E</sup> für Edit, <sup>M</sup> für Mutter, usw. Daten werden im Format TT Mon IJJJc eingegeben mit logischer Prüfung, ob mehr als <sup>31</sup> Tage, <sup>29</sup> für Februar, für Monat genügt der erste u. evtl. <sup>2</sup> Buchstabe, der Rest erscheint automatisch mit der <sup>1</sup> für das Jahr; <sup>c</sup> ist ein z.T. frei wählbarer Code zur Einstufung der Daten in sicher, zweifelhaft usw.

- **Datenfelder:** Name,Vorname, Datum und Ort für Geburt, Taufe, Heirat, Tod, Vater, Mutter, die gleichen Angaben für die Ehefrau, weitere Ehefrauen, Anmerkungen, Kinder. Personennamen können bis zu 63 Zeichen lang für <sup>3</sup> Vornamen und Nachnamen sein, Ortsnamen (Stadt 42, Land 20, Staat 25 Z.) können abgekürzt eingegeben werden, da alle Namen in einer Liste kodiert und bei Neueingabe mit dieser verglichen werden.
- **Bemerkungen:** Das Familiengruppenblatt entspricht dem Standard der Mormonen, auch die kirchlichen Handlungen der Mormonen können aufgenommen werden. Das "Ausschalten" dieser Funktion ist möglich. Listenausdruck nur im ''Namen suchen"-Befehl möglich, sonst nur Familienblätter oder Ahnentafeln. Der Computer vergibt die Recordnummern.
- **Beurteilung:** Ein gut dokumentiertes und schnelles Programm zur Verwaltun von Daten. Komplizierte Installation.

**Jahrgang 3/1987 Heft 9**

**COMPUTERGENEflLOGIE 2 81**

#### **REPORT**

#### **Nachtrag zur Fragebogenaktion 1986/87**

Im Heft <sup>8</sup> der COMPUTERGENEALOGIE wurde die Möglichkeit angeboten, Adressenlisten, die für einen bestimmten Computertyp oder für einen Postleitzahlenbereich zutreffend sind, anzufordern. Um den Lesern eine Vorstellung zu geben, welche Personenzahlen sich hinter den jeweiligen PLZ-Bereichen verbergen, seien noch einige Graphiken nachgetragen. Diese Bilder sollen aber auch weitere Anwendungsmöglichkeiten des Computers demonstrieren - auch für die Darstellung von familienkundlichen Arbeiten.

**Abbildung 1:** Prozentualer Anteil der Einsender nach PLZ-Bereichen geordnet. <sup>100</sup> % sind jeweils alle Abonnenten eines Bereiches.

**Abbildung 2:** Vergleich der Abonnenten zu den Fragebogeneinsendern in absoluten Zahlen, nach Postleitzahlen geordnet (Stand April 1987).

**Abbildung 3:** Verteilung der Abonnenten nach PLZ-Bereichen. <sup>100</sup> % ist die Gesamtzahl der Abonnenten

Aus der Abbildung <sup>2</sup> kann die maximal mögliche Anzahl der Kontaktadressen je PLZ-Bereich abgelesen werden (schraffierter Bereich). Allerdings verringert sich diese noch geringfügig, da nur **die** Namen der Leser weitergegeben werden, die ausdrücklich zugestimmt haben (82 %).Zur Deckung der Unkosten wird um die Voreinsendung von DM 3.-/Anfrage gebeten.

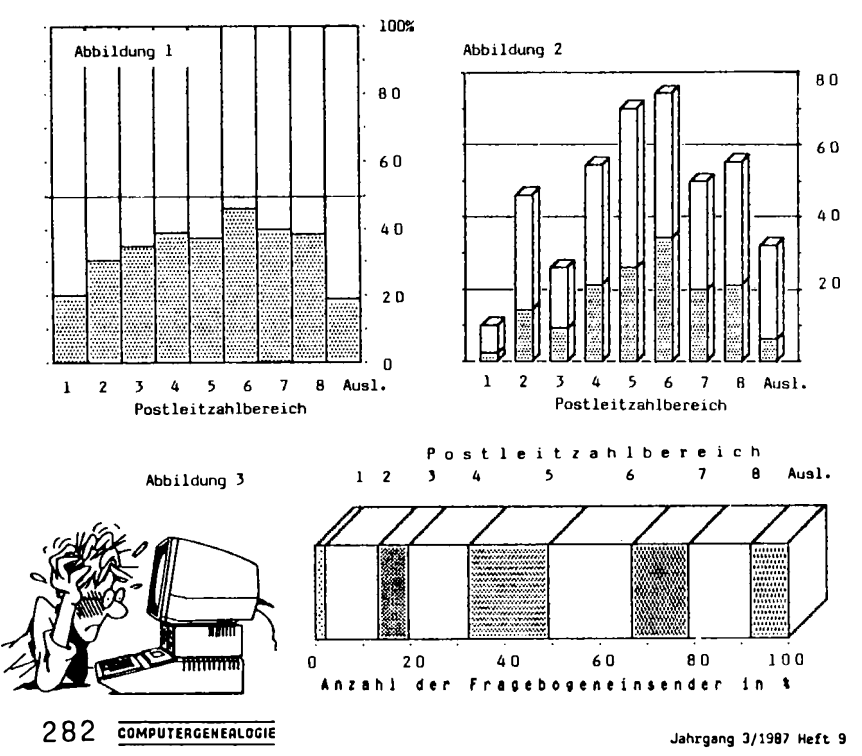

#### **Bericht von der <sup>C</sup> 87 Köln**

Vom 11. - 14.6.87 fand in Köln die <sup>C</sup> <sup>87</sup> statt. Wie erwartet gab es für den Computergenealogen keine direkt verwertbaren Ergebnisse. Trotzdem sind zwei Themen bemerkenswert, über die in diesem Heft näher berichtet werden soll. Über "desktop publishing" , dem ersten Thema, näheres an anderer Stelle. Ein weiterer Schwerpunkt waren die schon seit längerem bekannten CD-ROM's. Über sie soll kurz einiges Neue mitgeteilt werden. CD-ROM's sind optische Speicher die, ähnlich wie eine Schallplatte, nur gelesen werden können (daher ROM). Ihr Aussehen gleicht der von der Audio-Technik bekannten Compakt-Disk mit <sup>4</sup> 3/4 Zoll Durchmesser. Wegen des berührungslosen optischen Abtastverfahrens ist der Speicher gegenüber<br>Verschmutzung relativ unempfindlich. Seine Lebensdauer wird z.Zt. mit Verschmutzung relativ unempfindlich. Seine Lebensdauer wird z.Zt. mit etwa 30 Jahren angegeben. Das Besondere an diesem externen Computer-Speicher ist die hohe Speicherdichte (ca. <sup>500</sup> MByte, das entspricht etwa <sup>270</sup> <sup>000</sup> DIN A4-Seiten). Außerdem ist das Fertigungsverfahren identisch mit dem der Audio-Disks. Es liegen deshalb bereits große Erfahrungen in der Fertigung vor. Die Preise werden dadurch in erschwingliche Größenordnungen kommen.

Die vorgenannten Tatsachen sind schon seit einiger Zeit bekannt. Was fehlte, waren entsprechende Angebote mit Preisen. Diese Zeit ist nun vorbei. <sup>5</sup> verschiedene CD-ROM's sind z.Zt. in Deutschland erhältlich:

- Bibel in der Übersetzung von Luther (5 MByte Text plus <sup>8</sup> MByte Indizes und Software), ca. DM 600.-
- Wer liefert was: <sup>47</sup> <sup>000</sup> Firmen und <sup>180</sup> <sup>000</sup> Produkte, ca. DM 1980.-
- Ortsverzeichnis der Post und "Müllers großes Deutsches Ortsbuch'', z.T. mit den Übersichtsplänen und Postbezirken von größeren Orten, DM 300.-
- Wirtschaftsdatenbank, Verlag Hopenstedt, ca DM 24 000.-

- PC-SIG Public Domain Software; dieses CD-ROM enthält die ersten 705 Disketten für IBM und "Kompatible". Der Preis beträgt etwa DM 800.-

Die Preisgestaltung der Hersteller läßt noch deren Unsicherheiten erkennen. Ein entsprechendes Laufwerk von Hitachi kostet etwa DM 2500.-. Das der Firma Philips soll etwas preiswerter sein. Die Zugriffszeiten sind etwa 1/2 Sekunde. Sie können aber durch sog. "Retrivel"-Programme weiter gekürzt werden.

#### Was bringt uns Computergenealogen das alles?

Im Augenblick wohl noch nichts, sieht man vielleicht vom Ortsverzeichnis der Post einmal ab. Aus den obengenannten Gründen ist in den nächsten Jahren mit einem starken Sinken der Preise für CD-ROM's und Laufwerken zu rechnen. Je preiswerter aber diese Technik ist, umso eher wird sie<br>als Dokumentationsmittel auch für den Genealogen einsetzbar sein. Für als Dokumentationsmittel auch für den Genealogen einsetzbar sein. eine Auflage von 1000 Stück rechnet man z.Zt. noch mit einem Stückpreis von DM 175.- (23.- Preßkosten, 150.- Dienstleistungskosten). Damit ist bereits das Hauptanwendungsgebiet vorgegeben: Datenbanken (kann auch ein Lexikon sein) deren Inhalt nicht geändert werden muß, bzw. bei denen die Änderung durch ein Neues CD-ROM erreicht wird. Eine einmalige Speicherung ist mit WORM-CD (Write once read multiple) möglich. Gespeicherte Daten können laufend ergänzt werden. Allerdings sind diese Speicher noch nicht serienreif. Dieser interessante portable Massenspeicher wird in den nächsten Jahren sicher noch große Bedeutung erlangen. Es empfiehlt sich deshalb die Entwicklung aufmerksam zu verfolgen.

Roland Gröber

**Jahrgang 3/1987 Heft <sup>9</sup> COMPUTERGENERLOCIE 283**

#### **ZEITSCHRIFTENSCHAU**

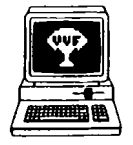

# Genealogie & Computer

Bestellungen bei: Centrum voor Familiegeschiedenis VVF Dienst Computergenealogie. Van Heybeekstr. <sup>3</sup> 8-2060 Antwerpen-Merksem Preis: 250 BF/Jahr, 6 Hefte Jahrgang 4, Nr. 4. Juli <sup>1987</sup>

S. 77. St.**Van Everbroeck: Bericht über die Monatsversammlungen** vom 16.5. und 23.5.1987. S. 78. Computer-Anschaffungen: ein tragbarer Epson PX-8 für die Dateneingabe, für das flämischen Zentrum für Familiengeschichte ein Amstrad-Schneider PC 1512 mit 20 MB Festplatte. Anschriften. S. 81. Ein neues Domesday-Buch. Das englische Original aus 1066 mit vielen Personennamen ist nun per Videodisk über Computer zugänglich. S. 82. **Ahnentafelprogramm** für Schneider <sup>6128</sup> (Hfl <sup>20</sup> bei: Ph. Bolhuis, Woudestein 8, NL 2804 GM-Gouda). S. 83. P. **Oonche: Family Tree, Etc.** Public Domain-Programm aus USA für IBM-Komp. S. 87. R. **Jansen: GEDCOM.** Teil 2. Liste der Kennbuchstaben und Formate in PAF Vers. 2.0. S. 91. P. **Donche: Ein Klassifizierungssystem für Verwandtschaftsbeziehungen.** Grundlagenartikel über die sprachliche und mathematische Beschreibung komplexer Beziehungen. S. 102. Zeitschriftenschau (England, USA), Engi. Zusammenfassung.

## **COMPUTERS IN GENEALOGY**

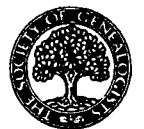

Society of Genealogists 14 Charterhouse Buildings, London EC1M 7BA, 4 Hefte/J. Preis: <sup>5</sup> Engi. Pfund/Jahr Vol. 2. Nr. 8 Juni 1987

S. 193. Editorial. Termine, Nachrichten. S. 196. D. **Williams:** Gedanken über sparsames Programmieren. S. 199. D.W. **Jopling:** Erzeugung von Nachfahrentafeln durch Kombination der Datenbank ATLAST mit der Tabellenkalkulation THE CRACKER (für CP/M-Rechner, mit Beispielausdrucken). S. 202. J. **Bünting:** Eigene Gedanken eines Süchtigen. Speicherschreibmaschine Brother EP 44 als Eingabegerät, Datenübertragung zum Joyce PCW8512. S. 204. C. **Essery: Public Domain Software.** Textverarbeitung: PC-WRITE; Hilfsprogramme, Kommunikation; Genealogie: **FT-ETC (Family Tree)** mit Ausdruckbeispielen. S. 211. E.D. **Probert:** Buchbesprechung: C.M. **Sturges** u. B.C. **Haggett: Vererbung englischer Familiennamen,** (vgl. COMPUTERGENEA-LOGIE S. 211). S. 212. Leserbriefe u.a. zum Thema Datensätze, Personal Ancestral File für Joyce PCW8512.

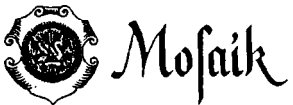

Herausgeber: Hermann Th. Dellmann, Heldstr. 41 4190 Kleve. Preis: 15 DM/Jahr (4 Hefte) Heft 2/1987<br>S. 39. Deu

S. 39. **Deutsch-Niederländische Familienkunde-Tagung in Kleve** am 24.10.1987. S. 72. Genealo- . n- <sup>b</sup> gie uncj Computer. Fertiggestellte **Heiratsregis-der Bezirksgruppe Kleve der Westdeutschen f , .. .. . Gesellschaft für Familienkunde e.v.** ter: Donbruggeo (kath. 1654-1798), Groesbeek (ev. 1718-1807), Huisberden (kath. 1745-1879),

Kellen (kath.1686-1930), Kessel (kath.1770-1798), Kranenburg (kath.1653- 1846), Materborn mit Hau (kath.1778-1798), Neder en Overasselt (ev. 1666 -1771), Niel (kath.1702-1802), Oeffelt (kath. 1636-1711), Rindern (kath. 1685-1798), Warbeyen (kath. 1783-1798), Sonsbeck (kath.1745-1798), Wardt (kath. 1666-1956). Auszüge werden gegen Kostenerstattung verschickt. Die Register werden auf Microfiches aufgenommen und können bald entliehen werden.

**284 COMPUTERGENERLOGIE Jahrgang 3/1987 Heft <sup>9</sup>**

Wallstr. 96, <sup>5000</sup> Köln <sup>80</sup> **MITTEILUNGEN** Verlag Degener & Co., Pf. <sup>1340</sup> 8530 Neustadt/Aisch **DEUTSCHEN GESELLSCHAFT FÜR FAMILIENKUNDE** Bd.33. Heft 2 (April-Juni 1987)

S. 43. **Jahreshauptversammlung 1987 in Trier.** Im Bericht des Vorsitzenden Bernhard F. **Lesaar** wird ausführlich ein schriftlicher Vorschlag des Mitglieds Manfred Kannen zur **Einrichtung einer genealogischen Datenbank** per Computer vorgetragen. Meinungen und Bedenken werden ausgetauscht, die Diskussion soll fortgesetzt werden. (In der Vorstands- und Beiratssitzung vom Juni 1987 wurde die **Einrichtung einer Arbeitsgruppe EDV und Genealogie** beschlossen).

<sup>k</sup> **<sup>~</sup> <sup>~</sup> r-..-,. .** . rx r- Zeitschrift der AG Genealogischer NORDDEUTSCHE FAMILIENKUNDE Genealogischer Verbände in Nieder- NORDDEUTSCHE FAMILIENKUNDE ZEILSCHILL der AG Genealogischer<br>Actischrift für Niederdeutsche Familienkunde Sachsen. Verlag Degener & Co.,<br>Zeitschrift für Niederdeutsche Familienkunde Postfach 1340, 8530 Neustadt/Aisch U. 14. Hen 2 April - Juni 1987 62. Jahre. ZNF 1 USLS and 1 LOTU, USSU HEUSELSUL/MS.

S. 49. H.-P. **Wessel: Oie Zukunft hat schon begonnen.** Eine Glosse zum Thema EDV-Genealogie (siehe COMPUTERGENEALOGIE Heft 6, Nov. 1986)

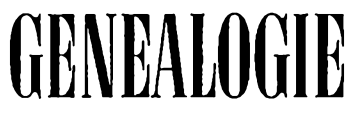

**GENEALOGIEE DEUTSCHE ZEITSChrift für Familien-**<br>
Reunde. Verlag Degener & Co.,<br>
Postfach 1340, 8530 Neustadt/Aisch kunde. Verlag Degener & Co., Postfach 1340, 8530 Neustadt/Aisch Preis: 45 DM/Jahr (12 Hefte) 36. Jahrgang, Heft <sup>5</sup> (Mai 1987)

S. 553. H.-P. **Wessel: Die Zukunft hat schon begonnen.** Eine Glosse zum Thema EDV-Genealogie (siehe COMPUTERGENEALOGIE Heft 6, Nov. 1986) Heft 6 (Juni 1987)

S. 561. H. **Graf v. Lüttichau: Dr Rechner in der Familienforschung.** Einführung für den Einsatz beim einzelnen Forscher und genealogischen Verein.

 $\operatorname{Der} \widetilde{A}$ rchiv $\widetilde{a}$ . Manptstaatsarchiv, Mauerstr. 55 Milicilungsblalf für deutsches Archivwesen

40. Jahrgang, Heft <sup>2</sup> (Mai 1987) Sp. 181. Diskussionsbeiträge zum Thema des **58. Deutschen Archivtag 1986** in München. Sp. 199. B. **Booms:** Der Neubau für das Bundesarchiv. Sp. 225. **T. Trumpp, K. Sirowatka:** Zur Ordnung, Verzeichnung, Erhaltung und Re-staurierung von Tonaufzeichnungen in Archiven. Sp. 243. D. **Weber,** M. Pöllen: Gesetzl. Bestimmungen u. Verwaltungsvorschriften für das staatl. Archivwesen... Sp. 265. Archivberichte und Tagungen, u.a. Fotografische Sammlungen mittelalterlicher Urkunden in Europa (Verarbeitung mit EDV); AG nordrhein-westf. Stadtarchivare (3 EDV-Pilotprojekte); 10. PARLIS-Seminar (zur Thesaurusschulung für Landtags-Datenbanken). Sp. 293. Literaturberichte. Sp. 323. Personalnachrichten. Verschiedenes

**Jahrgang** 3/1987 Haft 9 **COMPUTERCENERLOGIE** 285

#### **ZEITSCHRIFTENSCHAU**

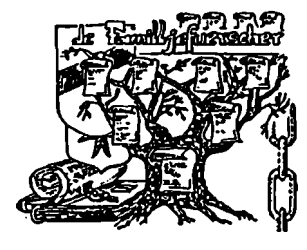

LUXEMBOURGEOISE **DE GÉNÉALOGIE ET D'HÉRALDIOUE "**

**ASSOCIATION** Sekretariat: Sandtegaass

4. Jahrgang Nr. 10, März 1987

S. 3. **Mitgliederverzeichnis - per Computer erstellt, mit Hinweis auf Ahnenlistenkartei-Nr.** S. 11. **Bibliotheksverzeichnis** (Kurztitel), S. 16. Verzeichnis der in den Nr. 1-9 des Familljefuerschers zititerten **Bücher, nach Verfasser**

geordnet, S. 18. dito, nach Orten sortiert. S. 19. **Personennamenregister** zu den Heften 1-9, S. 45. **Ortsnamenregister** zu den Heften 1-9. Die gesamten <sup>65</sup> Seiten Register wurden per Computer erstellt und (zweispaltig) ausgedruckt.

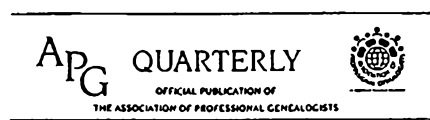

Association of Professional Genealogists. P.O.B. 11601, Sait Lake City, Utah 84147, U.S.A.

**official pvblication of --------------** Vol. 2 No. <sup>1</sup> (Frühjahr 1987)

S. 27. **Genealogisches Datenbank-System (GDBS) für Apple** II-Rechner mit hohen Leistungen für max. 9999 Personen/Datei, Ausdrucke, Sortierung, Diskettenverwaltung. Käufer haben <sup>1</sup> Jahr freien Zugang z. geneaolgischen Bulletin Board VINE (DATA BASE SYSTEMS, P.O.B. 7263 Huntsville, AL 35807 U.S.A., Tel. (205)881-6957)

Vol. 2. No. 2 (Sommer 1987)

S. 12. **"Genealogy db"** erschienen. Ein Datenbankprogramm in dBase III <sup>+</sup> für MS DOS-Rechner. Preis <sup>95</sup> \$, Demo-Diskette für <sup>50</sup> Personen-Datensätze und <sup>25</sup> Heiraten für 9,50 \$ von J. Borello, P.O.B. 4459, Covine, CA 91723 U.S.A.

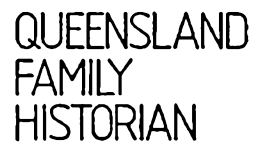

**JOURNAl 0F THf QUttNSlANO FAMR.Y HIS10RY SOCKH kc.**

Sekretariat: P.O.Box 171, Indooroopilly, Q. 4068, Australien, Preis: 2,- Austral.\$

Vol. 8. No. 2, April <sup>1987</sup>

S. 28. B. **Alexander: Computergruppe.** Positiver Testbericht zum **Genealogieprogramm GENIUS** (kostenlose Beigabe beim Kauf von 10 Disketten einer best. Marke für MS DOS-Rechner.

Suchanzeige:

Ich suche Genealogen, die einen IBM-PC zur Erstellung von Dateien, Stamm- und Sippenlisten benutzen und bitte um Angabe der verwendeten Programms sowie Beschreibung des verwendeten PC's. Info an: Heino Menpel, Akazienweg 20, 3257 Springe <sup>2</sup>

**286 COMPUTERGENEflLOGIE**

**Jahrgang 3/1987 Heft 9**

#### **Das Buch mit Diskette**

**Die Nachkommen des Johann Emst Lattmann.** Herausgegeben von Martin **Graef** mit einem Geleitwort von Dieter **Lattmann.** Tübingen 1987.

Ein neues Buch, das die früheren Auflagen der Familienchronik von 1911, <sup>1963</sup> und den Nachtrag von <sup>1973</sup> ergänzen soll, indem generationenweise die Nachfahrenliste des Johann Ernst Lattmann, Bürger, Brauer und Kaufmann in Goslar (1713-1783) rechtzeitig zum Familientag im Mai <sup>1987</sup> neu herausgegeben wurde. Mit einem neuen dezimalen Nummerierungssystem wurde jedem Nachkommen eine Nummer verpaßt, die mit jeder Generation um eine Stelle wächst. Angeheiratete erhalten ein \* zur Nummer des Ehepartners. Das gesamte Buch entstand in weniger als <sup>2</sup> Jahren an einem IBM-kompatiblen Sperry-PC mit dBase III. Dadurch ist es leicht, die Daten weiter zu vervollständen oder nach eigenen Vorstellungen auszugeben, z.B. um alle Angeheirateten, die nicht den Namen Lattmann tragen, oder früh verstorbene Kinder "wegzufiltern", Geburtstagslisten, Kurz-Stammlisten usw. Mir fehlte im Buch hinter dem ausführlichen Namensregister ein Ortsregister; ich kann es leicht selbst aus der beiliegenden Diskette (im AT-Format formatiert, aber kopierbar auf normale 360 KB-Disketten) erzeugen oder mir die interessierenden Listen neu ausdrucken. Die Diskette enthält die Hauptdatei (261 KB), eine Memodatei (335 KB), eine Adressendatei mit 156 Anschriften der Familienangehörigen und <sup>2</sup> dBase-Programme. Diese sollen in einem weiteren Artikel durch den Autor erläutert werden.

Günter Junkers

#### **English summary to COMPUTERGENEALOGIE**

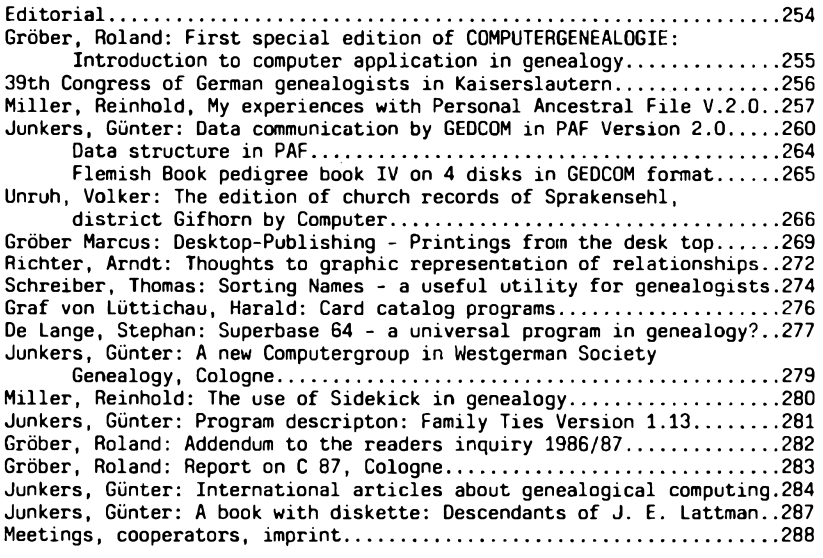

**Jahrgang 3/1987 Heft <sup>9</sup>COMPUTERGENERLOGIE 287**

#### **INFORMATIONEN & TERMINE**

Wenn Sie regelmäßige oder auch einmalige Treffen zum Thema Computeranwendung in der Familienforschung haben, sind wir für rechtzeitige Meldung dankbar!

#### **Termine vom September bis Dezember 1987:** (ohne Gewähr)

- 5. Sept. 1987 **Kaiserlautem:** EDV-Sondertagung 39. Deutscher Genealogentag - mit Ausstellung und Vorführung von Genealogieprogrammen. Einladung siehe Seite 256
- 26.Sept. 1987 **Antwerpen-Merksem/Belgien:** Arbeitsgruppe Genealogie & Computer im VVF-Zentrum, Van Heybeekstr. <sup>3</sup>
- 12.-15.10.1987 **Frankfurt/M.**:59. Deutscher Archivtag "Archive und Wirtschaft - Wirtschaftlichkeit in Archiven" 14. Tag der Landesgeschichte. U.a. Fachgruppentagungen zum EDV-Einsatz in Kommunal-(z.8. Bochum) kirchlichen u. Zeitungs-Archiven.
- 24. Okt. 1987 **Kleve:** Deutsch-Niederländische Familienkunde-Tagung in der Stadthalle von 10 - 16 Uhr mit Ausstellung von Microfichesammlungen, Totenzettelsammlung, Computer und Programme

#### **in den nächsten Heften erscheint:**

- Berichte vom Genealogentag in Kaiserslautern
- Phonemsuche und Soundex-Code
- Kalenderprogramme

#### **Mitarbeiter dieses Heftes:**

Reinhold Miller, Gärtnerhof 6, 2084 Rellingen <sup>1</sup> Volker Unruh, Augustusring 32, 5300 Bonn <sup>1</sup> Arndt Richter, Wilramstr. 15, 8000 München 80 Thomas Schreiber, Feldbergstr. 68, 7030 Böblingen Harald Graf v. Lüttichau, Auf dem Berg 1, 7312 Kirchheim/Teck-ötlingen Stephan De Lange, Antoniusstr. 9, 4190 Kleve

#### **IMPRESSUM ISSN 0930-4991**

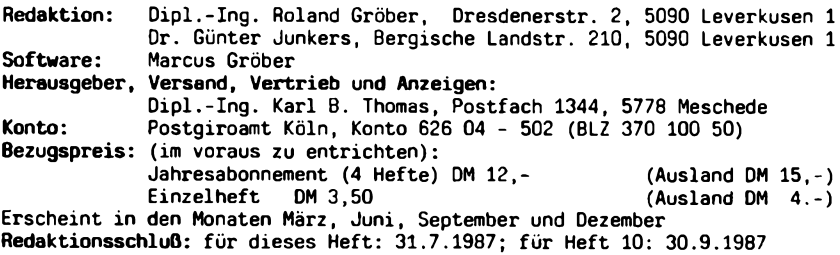

**288 COMPUTERGENERLOGIE Jahrgang 3/1987 Heft <sup>9</sup>**